# *ΑΝΩΤΑΤΟ ΤΕΧΝΟΛΟΓΙΚΟ ΕΚΠΑΙ∆ΕΥΤΙΚΟ Ι∆ΡΥΜΑ ΚΡΗΤΗΣ*

# **Σχολή Τεχνολογικών Εφαρµογών Τµήµα Εφαρµοσµένης Πληροφορικής & Πολυµέσων**

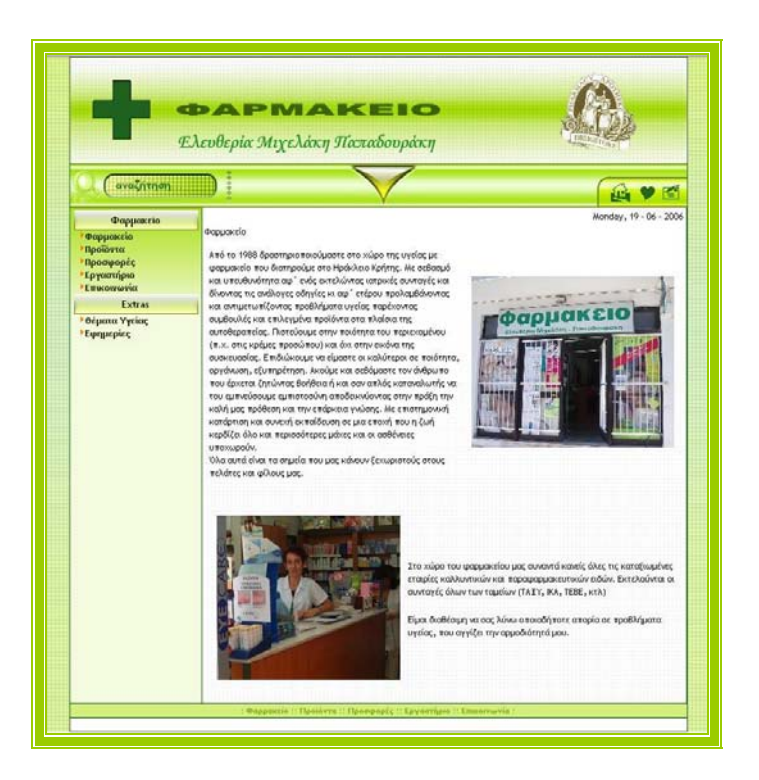

**Πτυχιακή Εργασία**

# **"Ανάπτυξη δικτυακού τόπου φαρµακείου, βασισµένο σε σύστηµα δυναµικής διαχείρισης περιεχοµένου"**

**Επιµελήθηκαν: Τζαγκαράκη Αικατερίνη Μαρία Α.Μ.: 508** 

**Υπ. Καθηγητής: Παπαδουράκης Γεώργιος**

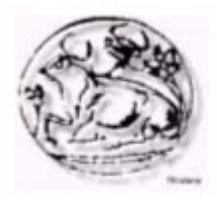

# **ΠΕΡΙΕΧΟΜΕΝΑ**

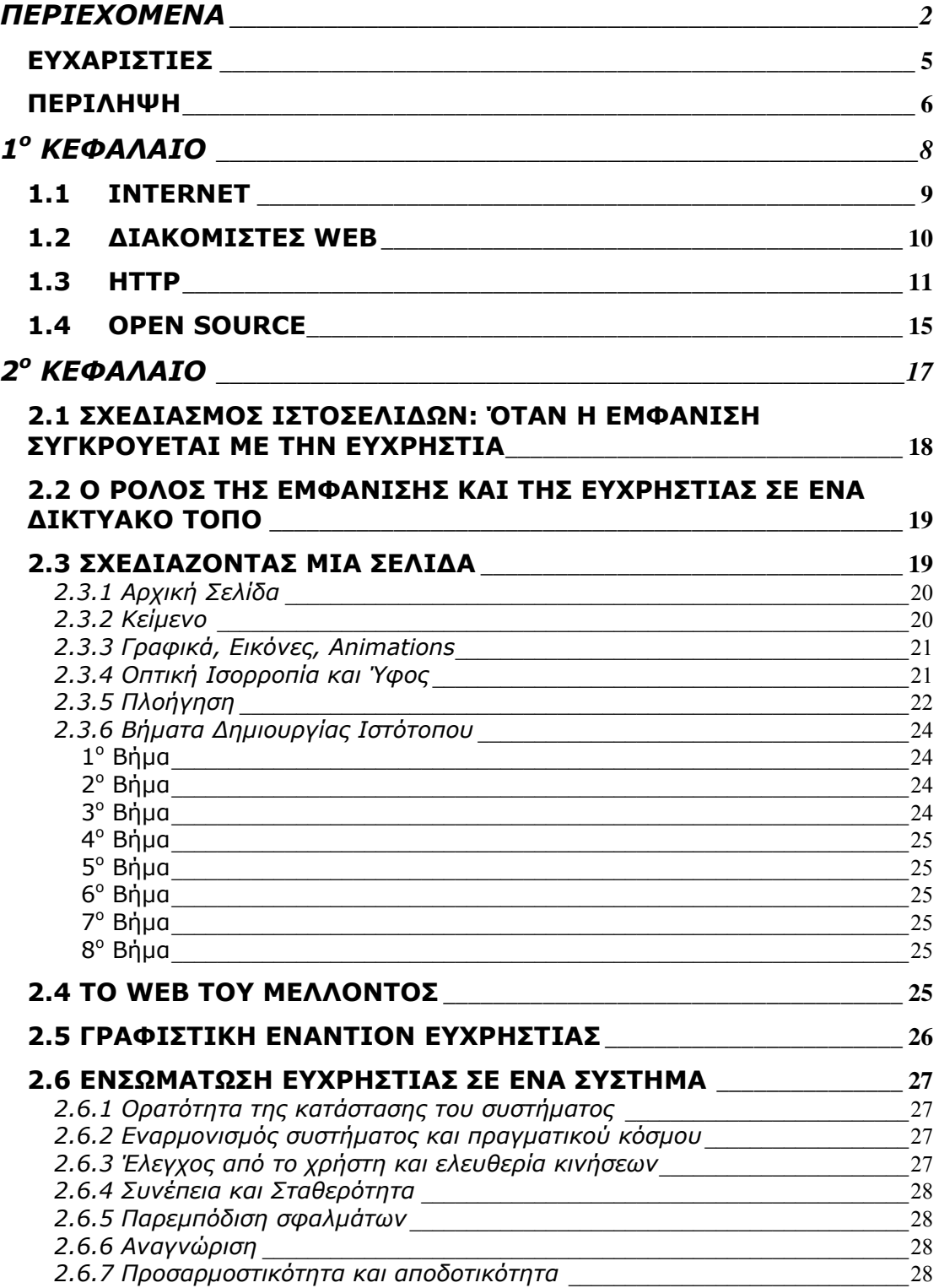

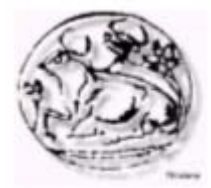

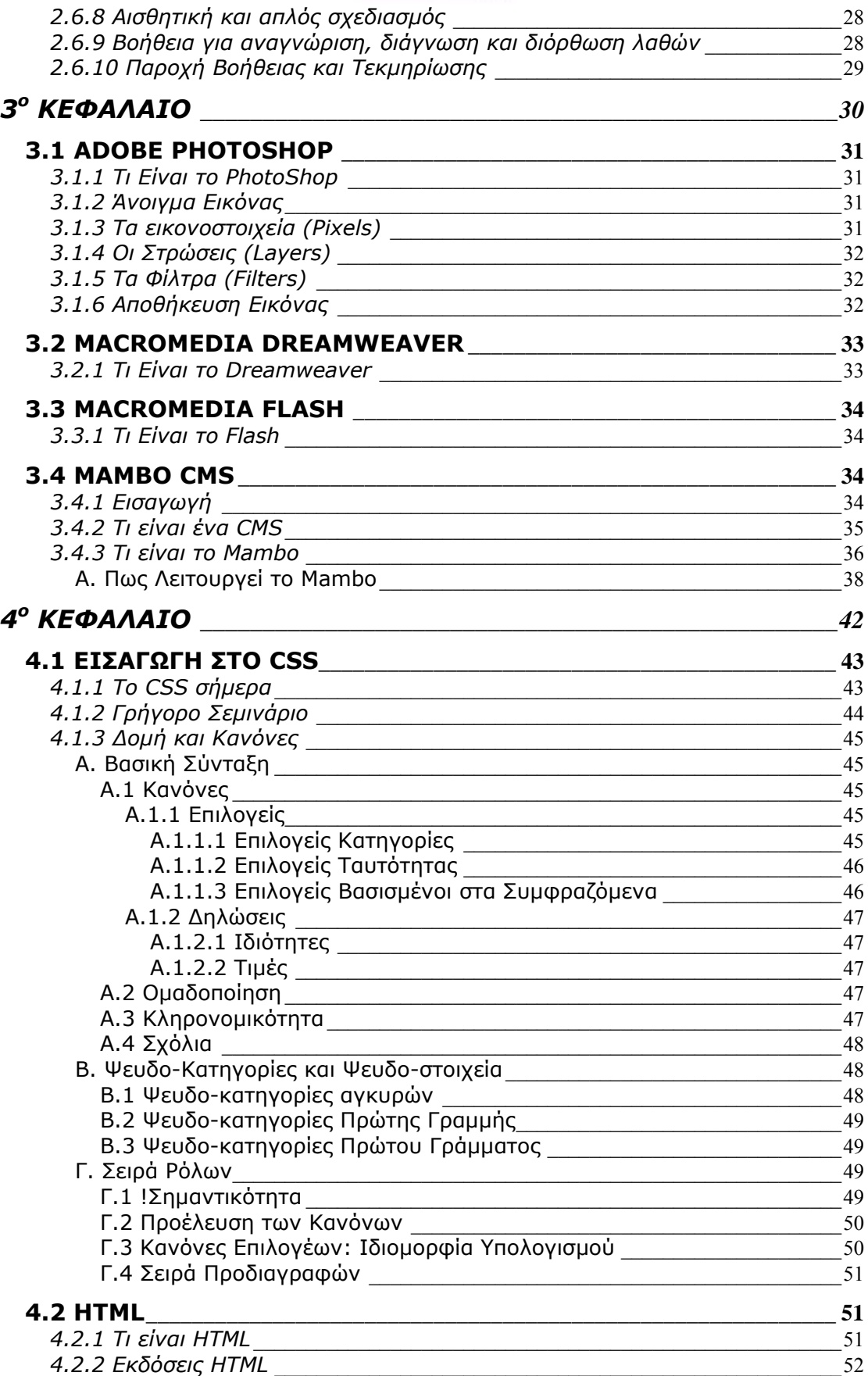

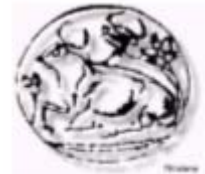

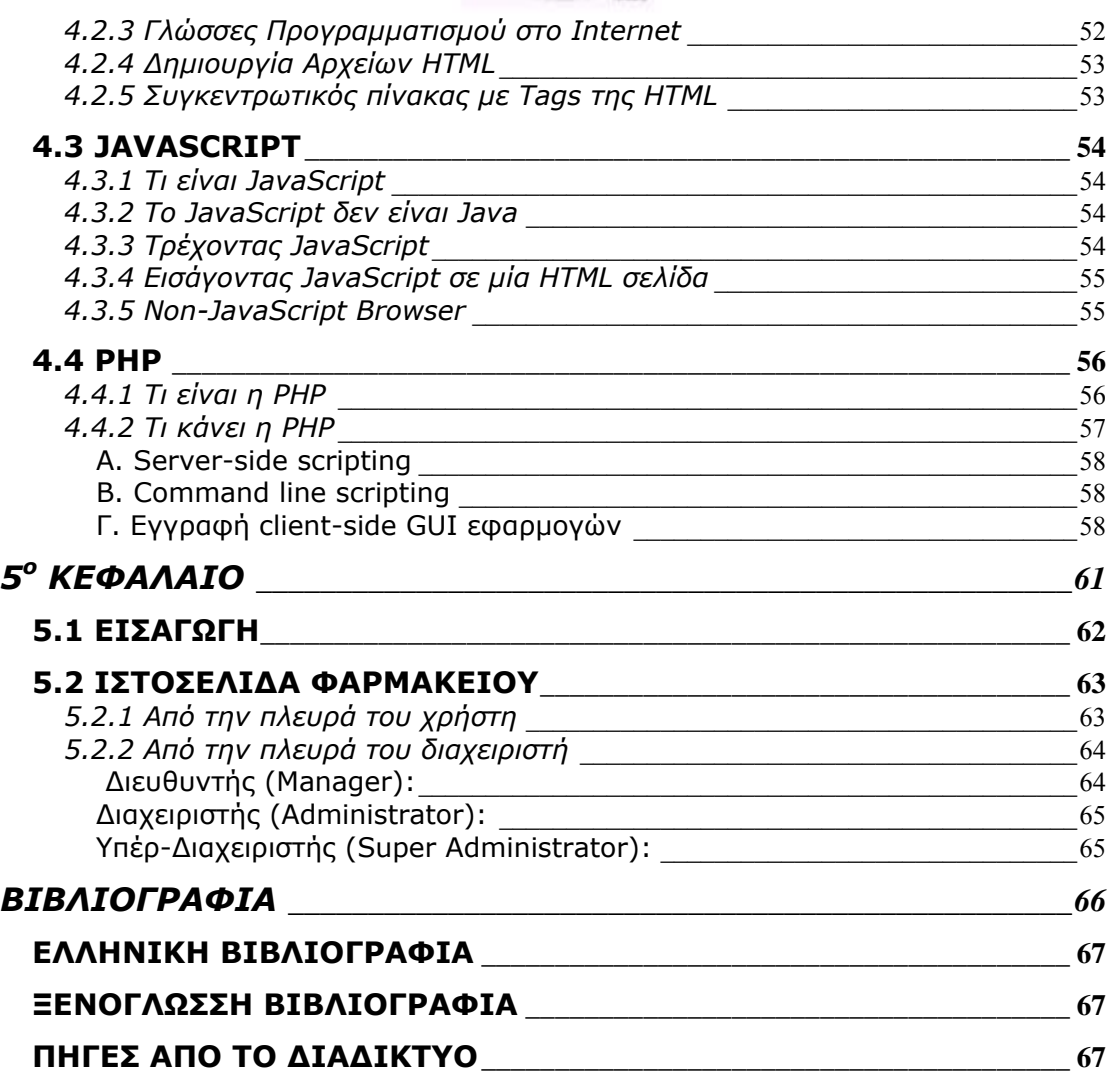

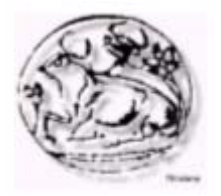

# *ΕΥΧΑΡΙΣΤΙΕΣ*

Το τέλος των φοιτητικών µου χρόνων έφτασε στο τέλος του. Όλα αυτά θα περάσουν στο παρελθόν σαν µία γλυκιά ανάµνηση γεµάτη χαρά και γέλια, µε άγχος και αγωνία αλλά και µε πολύ διάβασµα. Όλα αυτά πρέπει να τα αποχαιρετήσω µε δάκρυα στα µάτια.

Πριν γίνει όµως αυτό θα ήταν µεγάλη παράληψη να µην ευχαριστήσω τους ανθρώπους που στάθηκαν δίπλα µου σε όλη αυτή τη διαδροµή. Πρώτα από όλους οφείλω ένα µεγάλο ευχαριστώ στην οικογένεια µου, τους γονείς και την αδερφή µου, που µε θυσίες και µόχθο µε βοήθησαν ώστε απερίσπαστη να δώσω ότι περισσότερο µπορούσα για τις απαιτήσεις της σχολής.

Επίσης πρέπει να ευχαριστήσω τους καθηγητές που όλα αυτά τα χρόνια προσπάθησαν να κάνουν το καλύτερο και να µας ανοίξουν νέες πόρτες στην γνώσης.

Θα ήθελα επίσης να ευχαριστήσω τον κ.Παπαδουράκη για την εµπιστοσύνη και την βοήθειά του για την εκπόνηση αυτής της εργασίας καθώς και όλους τους φίλους – συµφοιτητές, η συνεισφορά τους ήταν σηµαντική τόσο σε εργασία όσο και σε ψυχολογική υποστήριξη και κατανόηση.

Τέλος ένα ακόµα ευχαριστώ στα µέλη της εξεταστικής επιτροπής που µου έκαναν την τιµή να αξιολογήσουν την προσπάθειά µου.

#### **Θερµά ευχαριστώ σε όλους**

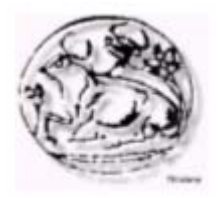

# *ΠΕΡΙΛΗΨΗ*

Ο βασικός στόχος της πτυχιακής είναι ο σχεδιασµός, η υλοποίηση και η παρουσίαση του δικτυακού τόπου ενός φαρµακείου. Η κατασκευή του έχει γίνει µε τέτοιο τρόπο που να είναι δυνατή η δυναµική ενηµέρωση των σελίδων του. Η σελίδα θα περιέχει γενικές πληροφορίες για το φαρµακείο και τα προϊόντα που παρέχει καθώς και χρήσιµους συνδέσµους σχετικά µε θέµατα υγείας και συµβουλές. Για την υλοποίηση του έχουν χρησιµοποιηθεί νέες τεχνολογίες διαχείρισης.

Το σύστηµα θα είναι στηριγµένο σε τεχνολογίες application server και θα βασίζεται σε εφαρµογές ελεύθερου λογισµικού µε τα παρακάτω χαρακτηριστικά:

- 1) Ευκολία χειρισµού του συστήµατος, µε την εξοµοίωση γνωστών γραφικών περιβαλλόντων διασύνδεσης χρήστη, πράγµα που επιτρέπει τον εµπλουτισµό, αλλά και την διαχείριση του ακόµη και από µη τεχνικά καταρτισµένα άτοµα µε την προϋπόθεση ότι έχουν δικαιώµατα χρήσης.
- 2) Το σύστηµα θα είναι «ανοιχτό», ώστε να µπορεί να επεκταθεί αργότερα µε την προσθήκη νέων υπηρεσιών.
- 3) Οι µεθοδολογίες αποθήκευσης και µεταφοράς των δεδοµένων θα ακολουθούν τα διεθνή πρότυπα τυποποίησης (W3C).

Τέλος θα γίνει χρήση Flash για τη δηµιουργία εισαγωγικού µηνύµατος

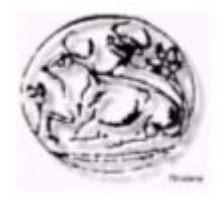

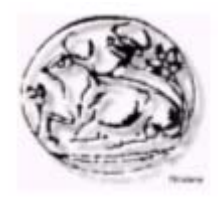

# **1<sup>ο</sup> ΚΕΦΑΛΑΙΟ**

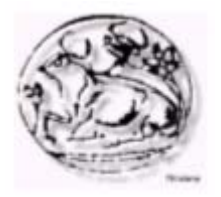

# *1.1 INTERNET*

Τι είναι το Internet; Με απλά λόγια, το Internet είναι το µεγαλύτερο "συλλογικό" δίκτυο υπολογιστών και διασυνδεδεµένων δικτύων (LANs και WANs) στον πλανήτη µας. Για να είµαστε ακριβείς θα πρέπει να ονοµάσουµε το Internet ∆ιαδίκτυο, ένα δίκτυο δηλαδή από άλλα δίκτυα. Έτσι, κάθε χρήστης οποιουδήποτε υπολογιστή οποιουδήποτε συνδεδεµένου δικτύου µπορεί να επικοινωνήσει και να µοιραστεί πληροφορίες, γνώσεις και πηγές µε οποιονδήποτε άλλο χρήστη υπολογιστή σ' ένα από τα άλλα συνδεδεµένα δίκτυα.

Tο Internet αποτελεί το πιο εντυπωσιακό και ζωντανό παράδειγµα διαδικτύου, διασυνδέοντας εκατοµµύρια χρήστες σε περισσότερες από 60 χώρες, σε κάθε ήπειρο του πλανήτη µας, περιλαµβάνοντας, καθηγητές, φοιτητές, ερευνητές, συγγραφείς, βιβλιοθηκάριους, οικονοµολόγους, εταιρίες κάθε λογής, επιχειρηµατίες, επιστήµονες,

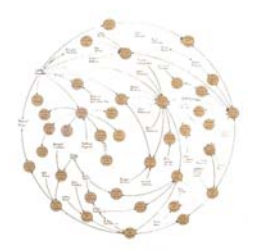

τεχνικούς, αναγνώστες ειδικών εντύπων, προγραµµατιστές, δικηγόρους, πολιτικούς και πολλούς άλλους. Πού και πώς όµως συνδέονται τα εκατοµµύρια χρήστες στο Internet. H διεθνοποίηση και λειτουργία του ∆ικτύου βασίζεται στη διασύνδεση κόµβων (host υπολογιστών) που βρίσκονται διασκορπισµένοι σε κάθε χώρα, σχεδόν, του κόσµου. Σε κάθε κόµβο από αυτούς, και ανάλογα µε τη γεωγραφική του θέση, συνδέονται, συνήθως µέσω των τοπικών τηλεφωνικών δικτύων (αλλά και µέσω µισθωµένων γραµµών ή dedicated εθνικών ή ιδιωτικών data networks), οι ενδιαφερόμενοι χρήστες. H αρχή για το ταξίδι στον απέραντο κόσµο της παγκόσµιας πληροφορίας και γνώσης είναι η απόκτηση ενός λογαριασµού (account) ή, όπως έχει επικρατήσει, ενός user-id, ενός κωδικού δηλαδή χρήσης του δικτύου, που είναι ξεχωριστός για καθένα που επιθυµεί να συνδεθεί στο Internet, αντιπροσωπεύοντάς τον.

Μέχρι πριν από λίγα χρόνια το προνόµιο και το µονοπώλιο των internet accounts ανήκε κυρίως σε Πανεπιστήμια, Πολυτεχνεία και γενικότερα εκπαιδευτικά ή ιδρύµατα έρευνας και τεχνολογίας, καθώς στα πρώτα του στάδια το Internet δηµιουργήθηκε για τους "κύκλους" αυτούς. H ραγδαία όµως εξάπλωση και η τεράστια ζήτηση των υπηρεσιών του Internet δηµιούργησε τις "δυνάµεις" που διεύρυναν σιγά σιγά τα όρια και την πολιτική λειτουργίας του. Έτσι, σήµερα, η απόκτηση account και δικαιώµατος χρήσης του Internet προσφέρεται και από ιδιωτικές εταιρίες παροχής υπηρεσιών on line και επίσηµης πρόσβασης στο ∆ίκτυο. H δυνατότητα αυτή, µαζί µε τον απέραντο κόσµο του, κάνουν το Internet το πιο εντυπωσιακό παράδειγµα της επανάστασης των δικτύων και επικοινωνιών µεταξύ χρηστών από όλο τον κόσµο εν έτι 1994.

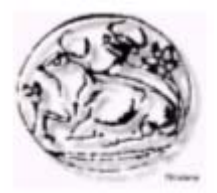

Το WWW (World Wide Web), γνωστό και ως W3 ή Web, είναι ένα project που φιλοδοξεί να προσφέρει ένα standard interface για τη διαχείριση του τεράστιου όγκου πληροφοριών στο Internet.

Tο εργαλείο αυτό είναι πρακτικά ένα πρωτόκολλο hyper-media, το οποίο σχεδιάστηκε και αναπτύχθηκε στο εργαστήριο σωµατιδιακής φυσικής στο CERN της Ελβετίας. Το WWW υλοποιήθηκε στο πλαίσιο µιας προσπάθειας ενοποίησης του κυκεώνα της διαθέσιµης πληροφορίας και κατασκευής ενός εργαλείου που θα ελαχιστοποιούσε την ανάγκη χρήσης διαφορετικών προγραµµάτων για την αξιοποίηση των πηγών πληροφορίας του Internet.

H ιστορία του WWW είναι εκπληκτικά µικρή: αρχίζει µόλις το Μάρτιο του 1989. H αρχική πρόταση γράφτηκε από τον Tim Berners Lee, µε µόνο στόχο την ανταλλαγή ιδεών µεταξύ των µελών της επιστηµονικής κοινότητας (όσον αφορά στη φυσική υψηλών ενεργειών).

H υλοποίηση του project ξεκίνησε το Νοέµβριο του 1990 µε την κατασκευή του πρώτου πρωτοτύπου σε περιβάλλον NeXT. Μέχρι τα Χριστούγεννα του ιδίου έτους ήταν έτοιµοι δύο clients, µέσω των οποίων έγινε η επίδειξη πρόσβασης σε κείµενα hypertext. Ένα χρόνο αργότερα, µέσω ενός newsletter του CERN, ο κόσµος έµαθε για την ύπαρξη του WWW.

Αµέσως µετά την ανακοίνωση του CERN, η NCSA (National Center for Supercomputing Applications) ξεκίνησε την κατασκευή ενός interface για το WWW, το οποίο θα κάλυπτε όλες τις υπολογιστικές πλατφόρµες και το οποίο ονοµάστηκε Mosaic. Οι αρχικές εκδόσεις του Mosaic αναπτύχθηκαν σε X-Windows (Unix), Microsoft Windows (PCs) και Macintosh, ενώ η ελεύθερη διάθεσή του µέσω του Internet συνέβαλε σηµαντικά στην εξάπλωση του WWW. Ακολούθησαν εκδόσεις για NeXT και Amiga, καλύπτοντας έτσι την πλειοψηφία των λειτουργικών συστηµάτων που χρησιµοποιούνται σήµερα. Τον Ιανουάριο του 1993 υπήρχαν ήδη 50 WWW servers σε όλο το Internet, ενώ ο server του CERN (εκεί απ' όπου ξεκίνησαν όλα) δεχόταν χιλιάδες κλήσεις καθηµερινά. Χαρακτηριστικά, η διακίνηση πληροφοριών µέσω τηλεπικοινωνιακών γραµµών (traffic) διπλασιαζόταν κάθε 4 µήνες. Σήµερα το ποσοστό των ΜBytes που διακινούνται µέσω των servers αυξάνεται µε γεωµετρική πρόοδο.

# *1.2 ∆ΙΑΚΟΜΙΣΤΕΣ WEB*

Ο διακοµιστής Web είναι ένας εξειδικευµένος διακοµιστής αρχείων που διανέµει αρχεία τα οποία περιέχουν ιστοσελίδες, εικόνες γραφικών, sound clips, video clips και άλλα πολυµέσα. Όταν ένας

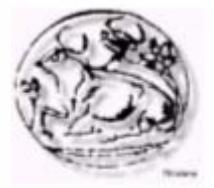

χρήστης εκτελεί μια ενέργεια, όπως τα να πατήσει ένα σύνδεσμο ή να καταθέσει µία φόρµα, αποστέλλεται στον διακοµιστή ένα µήνυµα, το οποίο µεταφέρει την ενέργεια που έλαβε χώρα, µαζί µε τα σχετικά

δεδοµένα, για παράδειγµα το όνοµα µέσα σ' ένα πεδίο κειµένου το οποίο πληκτρολογήθηκε από τον χρήστη. Το µήνυµα που στάλθηκε από τον browser λαµβάνεται από τον διακοµιστή Web, ο οποίος στην συνέχεια αποφασίζει τι πρέπει να γίνει: εάν, για παράδειγµα, µία ιστοσελίδα πρέπει να σταλεί στον χρήστη ή εάν πρέπει να εκτελεστεί κάποιο πρόγραµµα. Στην τελευταία

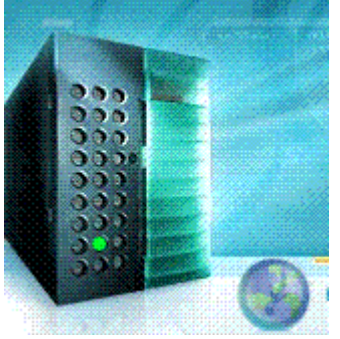

περίπτωση, αυτό ίσως συνεπάγεται την επεξεργασία µιας αποθηκευµένης ιστοσελίδας πριν την αποστολή της προς τον browser. Αυτή η επεξεργασία συζητείται στο επόµενο κεφάλαιο. Το αίτηµα εκτελείται και ο διακοµιστής ετοιµάζεται για το επόµενο αίτηµα το οποίο µπορεί να προέρχεται από τον ίδιο υπολογιστή / browser που έθεσε το προηγούµενο αίτηµα αλλά µπορεί και όχι. Τα αιτήµατα και οι απαντήσεις που αναφέραµε, εκφράζονται µ' ένα πρωτόκολλο γνωστό ως Hypertext Transfer Protocol, γνωστό ως HTTP.

# *1.3 HTTP*

Υπάρχουν δύο πλευρές στο πρωτόκολλο HTTP. Η πρώτη είναι το σύνολο των µηνυµάτων που αποστέλλονται από τον πελάτη που τρέχει τον browser και η δεύτερη είναι το σύνολο των απαντήσεων του διακοµιστή.

Το πιο κοινό παράδειγµα µηνύµατος από την πλευρά του πελάτη είναι το µήνυµα / αίτηµα GET. Αυτό που κάνει είναι απλά να ζητήσει από τον διακοµιστή κάποιο αρχείο ή άλλο πόρο. Παρακάτω δίνεται ένα συγκεκριµένο παράδειγµα:

> GET /index.html HTTP/1.1 User-Agent: Lynx/2.4 Connection: Keep-Alive Host: www.openaccess.com Accept: text/html

 Η πρώτη γραµµή διευκρινίζει ότι ο browser θέλει να ανακτήσει το αρχείο index.html και ότι αυτήν την στιγµή χρησιµοποιεί την έκδοση 1.1 του πρωτοκόλλου HTTP.

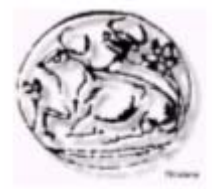

- Η επόµενη γραµµή δηλώνει ότι ο χρήστης τρέχει την έκδοση 2.4 του Lynx browser.
- Η επόµενη σειρά δηλώνει ότι ο browser επιθυµεί την διατήρηση της σύνδεσης µε τον Web browser, για παράδειγµα για να κατεβάσει εικόνες που περιέχονται σε µία σελίδα που ζητείται.
- Η επόµενη σειρά προσδιορίζει τον υπολογιστή στον οποίο βρίσκεται αποθηκευµένο το αρχείο .
- Τέλος, η τελευταία γραµµή ενηµερώνει τον διακοµιστή Web ότι για την αίτηση αυτή αποδέχεται µόνο αρχεία κειµένου που περιέχουν κώδικα HTML.

Όταν ο διακοµιστής παραλαµβάνει το µήνυµα, ανταποκρίνεται σ' αυτό που ζήτησε ο browser. Έτσι, για παράδειγµα, αν το αίτηµα αφορούσε ένα αρχείο HTML το οποίο υπάρχει στα αρχεία ενός διακοµιστή Web τότε η απάντηση θα ήταν η ακόλουθη:

> HTTP/1.1 200 OK Date: Thu, 22 July 1998 18:40:55 GMT Server: Apache 1.3.5 (UNIX) PHP/3.0.6 Last-Modified: Mon, 19 July 1997 16:03:22 GMT Content-Type: text/html Content-Length: 12987

Η απάντηση αποτελείται από τρία µέρη.

...

- Το πρώτο µέρος είναι η πρώτη σειρά που δηλώνει ότι ο διακοµιστής χρησιµοποιεί την έκδοση 1.1 του πρωτοκόλλου HTTP και ότι το αίτηµα του browser δεν προκάλεσε κάποιο λάθος (το 200 αντιπροσωπεύει έναν κώδικα κατάστασης που δηλώνει ακριβώς αυτό). Αυτό ονοµάζεται γραµµή κατάστασης.
- Η επόµενη οµάδα σειρών είναι γνωστή ως πληροφορίες κεφαλίδας. Έχει την ίδια µορφή µε τις πληροφορίες κεφαλίδας που εντοπίζονται στο αίτηµα ενός πελάτη.
	- o Η πρώτη γραµµή προσδιορίζει τον χρόνο επεξεργασίας του αιτήµατος
	- o η επόµενη σειρά τον διακοµιστή (Apache) που ανταποκρίνεται στο αίτηµα
	- o η αµέσως επόµενη διευκρινίζει το πότε ενηµερώθηκε για τελευταία φορά ο πόρος
	- o η προτελευταία διευκρινίζει ότι το αρχείο είναι ένα αρχείο κειµένου που περιέχει κώδικα HTML (αυτό είναι γνωστό ως τύπος MIME)

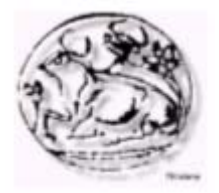

o και η τελευταία σειρά αποδίδει το µέγεθος του αρχείου σε χαρακτήρες.

#### **Τύποι MIME**

Όταν ένας διακοµιστής στέλνει ένα αρχείο πίσω στον πελάτη πρέπει να τον ενηµερώσει για το περιεχόµενο του αρχείου, µια και αυτό µπορεί να περιέχει τα πάντα, από απλή HTML µέχρι ένα εκτελέσιµο πρόγραµµα. Το κείµενο που περιγράφει το περιεχόµενο είναι γνωστό ως τύπος MIME (συντοµογραφία του Multipurpose Internet Mail Extensions). Στο παραπάνω παράδειγμα το text/html είναι ο τύπος MIME που σχετίζεται µε HTML εκφραζόµενη ως απλό κείµενο. Άλλοι τύποι MIME περιλαμβάνουν τον image/gif που δηλώνει μία εικόνα µε την µορφή γραφικού gif, τον video/QuickTime που δηλώνει ένα animation QuickTime και το text/plain που δηλώνει απλό κείµενο. Η γενική µορφή του τύπου MIME είναι ο τύπος Κατηγορία περιεχοµένου / Τύπος Περιεχοµένου, όπου η κατηγορία περιεχοµένου προσδιορίζει την γενική κατηγορία του περιεχοµένου του αρχείου, για παράδειγµα κείµενο, και ο τύπος περιεχοµένου προσδιορίζει ποιο ακριβώς είδος περιεχοµένου υπάρχει στο αρχείο, για παράδειγµα κείµενο HTML ή κείµενο ASCII. Οι τύποι MIME αρχικά χρησιµοποιούνταν για την επισύναψη σε µηνύµατα ηλεκτρονικού ταχυδροµείου περιεχοµένου που δεν ήταν απλό κείµενο.

Οι πληροφορίες κεφαλίδας ακολουθούνται από κώδικα HTML, το περιεχόµενο του αρχείου που έχει ζητηθεί. Αυτού προηγείται µία κενή γραµµή. Αν ο τύπος του περιεχοµένου ήταν διαφορετικός, θα ακολουθούσαν τα περιεχόµενα ενός άλλου τύπου αρχείου, π.χ. µιας εικόνας.

Αφού ο browser παραλάβει την γραµµή κατάστασης, τις γραµµές κεφαλίδας και τον κώδικα HTML θα εµφανίσει στην οθόνη του χρήστη το περιεχόµενο µορφοποιηµένο, αφού πρώτα ερµηνεύσει τα tags της HTML που υπάρχουν στο κείµενο.

Οι τύποι αιτηµάτων που µπορεί να θέσει ένας browser είναι πολλοί. Ο παρακάτω πίνακας τους παραθέτει περιληπτικά. Υπάρχουν ορισµένα πράγµατα που αξίζει ν' αναφέρουµε για τον πίνακα αυτό και το περιεχόµενό του. Πρώτον, δεν φαίνονται όλες οι εντολές, µόνο κάποιες επιλεγµένες, οι πιο συνηθισµένες. ∆εύτερον, η εντολή HEAD είναι παρόµοια µε την εντολή GET. Ωστόσο, δεν επιστρέφει κάποιο περιεχόµενο, µόνο την κεφαλίδα HTTP. Χρησιµοποιείται όταν ο browser θέλει ν΄ αποκτήσει κάποια πληροφορία σχετικά µ' έναν

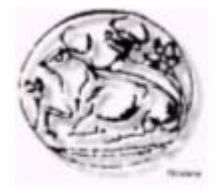

συγκεκριµένο πόρο / αρχείο όπως την ηµεροµηνία τελευταίας τροποποίησης. Η εντολή PUT λειτουργεί µόνο όταν ο χρήστης έχει την άδεια να τοποθετήσει αρχεία στον διακοµιστή Web. Τέλος, η εντολή OPTIONS έχει ως αποτέλεσµα την επιστροφή ενός µηνύµατος που περιέχει πληροφορίες σχετικά µε τον διακοµιστή ή ένα συγκεκριµένο αρχείο / πόρο που υπάρχει στον διακοµιστή, για παράδειγµα θα µπορούσε να έχει ως αποτέλεσµα την δηµιουργία µιας λίστας διαθέσιµων αιτηµάτων HTTP και την αποστολή της στον αιτούντα.

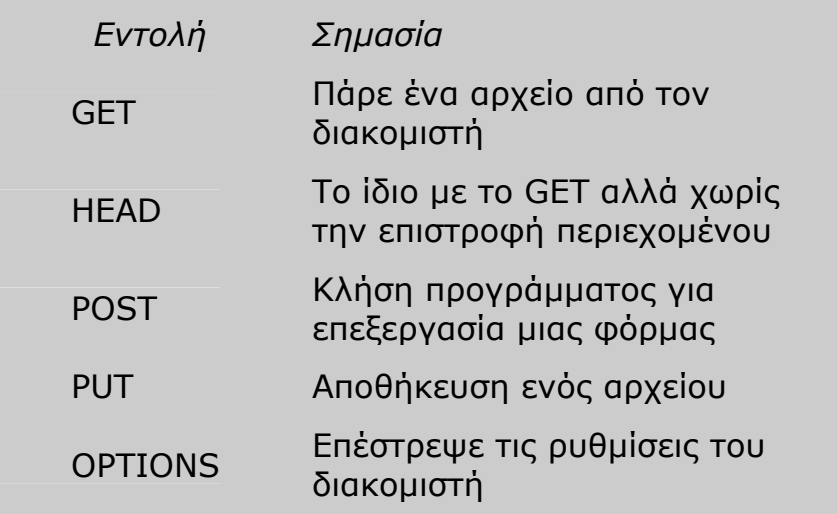

Πριν προχωρήσουµε αξίζει να δούµε πως γίνεται η διαχείριση των φορµών δεδοµένων. Όταν πατηθεί ένα κουµπί υποβολής (submit) σε µια φόρµα, αυτό θα έχει ως αποτέλεσµα την παραγωγή µιας γραµµής POST ή GET µαζί µε κάποιες ακόµα γραµµές που περιέχουν σχετικές παραµέτρους. Για παράδειγµα, οι γραµµές

POST /cgi-bin/searcher/ HTTP/1.1

Content-Length: 46

userName=Darrel+Ince&email=d.r.ince@fizzer.com

Η πρώτη γραµµή ενηµερώνει τον διακοµιστή Web ότι µία φόρµα έχει κατατεθεί και το πρόγραµµα που πρέπει να εκτελεστεί για την επεξεργασία των φορµών βρίσκεται στον κατάλογο cgi-bin µε το όνοµα searcher.

Η επόµενη γραµµή δηλώνει ότι το περιεχόµενο που σχετίζεται µε την εντολή (τα περιεχόµενα της φόρµας δηλαδή) έχει µέγεθος 46 χαρακτήρων. Η τρίτη γραµµή είναι το περιεχόµενο της εντολής. Περιγράφει τα περιεχόµενα που είχαν τα στοιχεία της φόρµας όταν πατήθηκε το κουµπί υποβολής. Στο παράδειγµα αυτό, το στοιχείο της φόρµας µε το όνοµα username περιείχε το string 'Darrel Ince' (το κενό αντιπροσωπεύεται µε το +) και το στοιχείο µε το όνοµα email περιείχε το string 'd.r.ince@fizzer.com'. Αυτό είναι γνωστό ως string

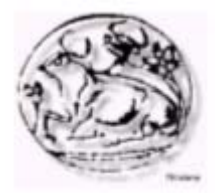

ερωτήµατος. Τα δεδοµένα αυτά στην συνέχεια υφίστανται επεξεργασία από το πρόγραµµα.

# *1.4 OPEN SOURCE*

Σε αυτό το σηµείο θα πρέπει να κάνουµε µια διευκρίνιση η οποία είναι απαραίτητη: το ελεύθερο λογισµικό δεν είναι public domain, είναι το λογισµικό όπως έχει οριστεί από το free software foundation (www.fsf.org). Αναφέρεται και σε εµπορικά προγράµµατα, µιας και υπάρχουν πολλά παραδείγµατα ελεύθερων προγραµµάτων που είναι εµπορικά (περισσότερες πληροφορίες στο www.gnu.org, και www.cygnus.com ).

Αντίθετα µε ότι συνήθως ακούµε οι διαφορές µεταξύ του ελεύθερου λογισµικού και του ιδιόκτητου λογισµικού, δεν περιορίζονται στην τιµή του λογισµικού, ούτε ακόµη και στον ανοιχτό κώδικα.

#### **Ανοικτός κώδικας:**

Γενικά ο όρος ΑΝΟΙΚΤΟΥ ΚΩ∆ΙΚΑ (open source), αναφέρεται σε λογισµικό του οποίου ο πηγαίος κώδικας είναι διαθέσιµος στο ευρύ κοινό για χρήση ή µετατροπή και βελτίωση, χωρίς χρέωση. Το "χωρίς χρέωση" δεν είναι κάτι που ισχύει πάντα. Ο κώδικας ενός λογισµικού ανοικτού

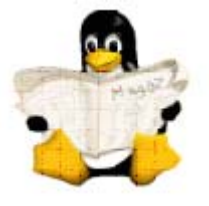

κώδικα, αναπτύσσεται συνήθως σαν το αποτέλεσµα της συνολικής προσπάθειας πολλών προγραµµατιστών. Ο κώδικας διατίθεται ελεύθερα στην κοινότητα και έτσι µε τις διαδοχικές προσθήκες και βελτιώσεις, το λογισµικό εξελίσσεται συνεχώς και µάλιστα µε ταχύτερους ρυθµούς από ότι ένα εµπορικό λογισµικό κλειστού κώδικα.

#### **Άδεια χρήσης:**

Το λογισµικό ανοικτού κώδικα διατίθεται βάσει µίας σειράς από άδειες χρήσης οι οποίες περιγράφουν τα πνευµατικά και νοµικά δικαιώµατα του/των δηµιουργού/ών αλλά και των εκδόσεων που προκύπτουν από τις µεταβολές του κώδικα. Αυτές συνοψίζονται ως εξής:

*Σε περίπτωση αλλαγής/χρησιµοποίησης κώδικα από ελεύθερο λογισµικό, οι αποδέκτες του αλλαγµένου κώδικα, πρέπει να έχουν τα ίδια δικαιώµατα µε αυτόν που τροποποίησε τον κώδικα, όχι λιγότερα. ∆εν υπάρχει περιορισµός στην διανοµή ελεύθερου λογισµικού.* 

#### **Η τιµή:**

Σε πολλές συζητήσεις ακόµη και στην linux-greek-users λίστα συζητήσεως, πολλοί αναφέρουν την τιµή σαν την πιο σηµαντική διαφορά του ελεύθερου λογισµικού από το ιδιόκτητο. Συνήθως αυτό

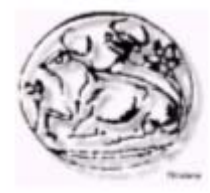

δεν ισχύει. ∆εν υπάρχει καµιά εγγύηση ότι το ελεύθερο λογισµικό είναι δωρεάν (εδώ µπερδεύει η αγγλική γλώσσα µε την χρήση του "free" για να περιγράψει και το "δωρεάν" και το "ελεύθερο"). Το ελεύθερο λογισµικό µπορεί να µην είναι δωρεάν ενώ το ιδιόκτητο λογισµικό µπορεί να είναι δωρεάν (πόσα εµπορικά πακέτα δεν κυκλοφορούν δωρεάν ή σε πολύ χαµηλή τιµή για να αυξήσουν την δηµοτικότητα τους;).

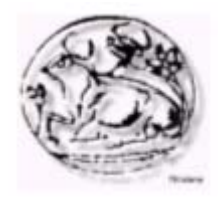

# **2<sup>ο</sup> ΚΕΦΑΛΑΙΟ**

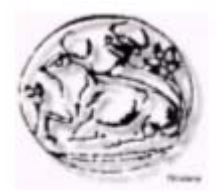

# *2.1 ΣΧΕ∆ΙΑΣΜΟΣ ΙΣΤΟΣΕΛΙ∆ΩΝ: ΌΤΑΝ Η ΕΜΦΑΝΙΣΗ ΣΥΓΚΡΟΥΕΤΑΙ ΜΕ ΤΗΝ ΕΥΧΡΗΣΤΙΑ*

"Η χρήση του ∆ιαδικτύου από τις επιχειρήσεις της χώρας µας ολοένα αυξάνεται. Οι δικτυακοί τόποι χρησιµοποιούνται πλέον τόσο ως µέσο προβολής των επιχειρήσεων όσο και ως βάση για ηλεκτρονικές συναλλαγές µε πελάτες ή / και µε άλλες επιχειρήσεις. Ωστόσο, παρόλο που ο αριθµός των ιστοσελίδων διαρκώς µεγαλώνει, η ποιότητα κατασκευής τους σε ό,τι αφορά την καλαισθησία και την ευχρηστία δεν έχει φθάσει ακόµα στο επιθυµητό επίπεδο."

Μέσα από την πλοήγηση σε sites επιχειρήσεων, µπορεί εύκολα κανείς να παρατηρήσει σελίδες µε κανενός είδους γραφιστική επιµέλεια ή µε υπερβολικά πολλά γραφικά και εικόνες, σελίδες που δεν παρέχουν παρά ελάχιστη πληροφόρηση στο χρήστη ή που απλώς απωθούν το χρήστη και τον πείθουν να µην ξαναεπισκεφθεί το δικτυακό τόπο.

Ένας από τους βασικούς λόγους του φαινοµένου είναι η έλλειψη σωστής φιλοσοφίας αλλά και σχεδιασµού κατά τη διάρκεια δηµιουργίας εταιρικών ιστοσελίδων. Η φιλοσοφία αφορά στις κατευθυντήριες γραµµές βάσει των οποίων δοµούνται οι ιστοσελίδες. Ένας δικτυακός τόπος πρέπει να απαντά σε µερικά απλά αλλά βασικά ερωτήµατα: σε ποιους απευθύνεται, ποιος ο σκοπός της παρουσίασης, σε τι προσδοκά η επιχείρηση από τη χρήση του Internet. Ο σχεδιασµός αφορά στα τεχνικά χαρακτηριστικά που προδιαγράφουν το δικτυακό τόπο, όπως ο τρόπος παρουσίασης και εµφάνισης της πληροφορίας, η ταχύτητα πρόσβασης, το µέγεθος της παρουσίασης κ.λπ.

Το ∆ιαδίκτυο φιλοξενεί ήδη περισσότερα από 20 εκατοµµύρια websites, οι δε χρήστες έχουν πλέον περισσότερες επιλογές πλοήγησης από ποτέ. Είναι βέβαιο λοιπόν ότι δεν πρόκειται να σπαταλήσουν το χρόνο τους σε οποιαδήποτε ιστοσελίδα δεν προσφέρει εύκολη πλοήγηση, τους καθυστερεί και γενικά δεν παρέχει χρήσιµη πληροφόρηση. Με τα δεδοµένα αυτά, οι επιχειρήσεις καλούνται να προσαρµόσουν την παρουσία τους στο Internet στις απαιτήσεις της εποχής.

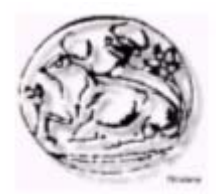

# *2.2 Ο ΡΟΛΟΣ ΤΗΣ ΕΜΦΑΝΙΣΗΣ ΚΑΙ ΤΗΣ ΕΥΧΡΗΣΤΙΑΣ ΣΕ ΕΝΑ ∆ΙΚΤΥΑΚΟ ΤΟΠΟ*

Υπάρχουν δύο βασικοί τρόποι προσέγγισης του σχεδιασµού µιας ιστοσελίδας, η γραφιστική µέθοδος και η µέθοδος τεχνικής προσέγγισης. Στη γραφιστική µέθοδο σχεδιασµού, ο σχεδιαστήςγραφίστας δίνει το βάρος της σχεδίασης στην καλαισθησία, στην ψυχολογία του χρήστη και στον εντυπωσιασµό µέσω οπτικοακουστικών εφέ. Η τεχνική προσέγγιση του σχεδιασµού λαµβάνει υπόψη κανόνες και τεχνικούς περιορισµούς, που οδηγούν στη σχεδίαση ενός εύχρηστου περιβάλλοντος επικοινωνίας µε τον επισκέπτη, γεγονός που καθιστά την πλοήγηση ευκολότερη. Μολονότι η καλαισθησία αποτελεί κύριο χαρακτηριστικό στη δηµιουργία πολλών web sites, στην επιχειρηµατική κοινότητα ο στόχος της εταιρικής παρουσίασης στο ∆ιαδίκτυο εστιάζεται συνήθως (εκτός από την απλή διαφήµιση) στην ενηµέρωση των χρηστών και

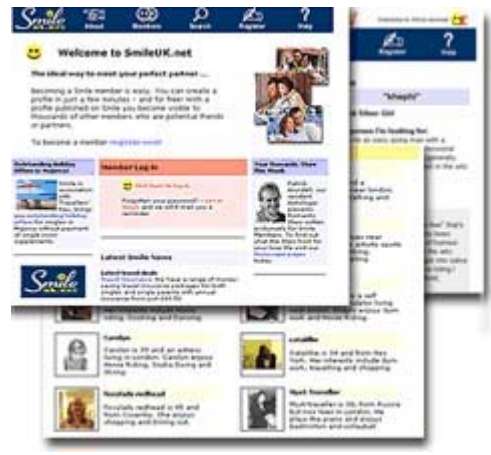

στις ηλεκτρονικές συναλλαγές µεταξύ εταιριών και πελατών ή των εταιριών µεταξύ τους. Εδώ, οι χρήστες διαφέρουν αρκετά από τους πελάτες που επισκέπτονται ένα "φυσικό" κατάστηµα. Η αναζήτηση συγκεκριµένης πληροφορίας στο Internet θα πρέπει να ολοκληρώνεται όσο το δυνατόν γρηγορότερα και µε τον λιγότερο δυνατό κόπο. Όταν ο χρήστης δεν γνωρίζει τι ακριβώς ψάχνει, τότε η πλοήγηση θα πρέπει

να του δίνει τη δυνατότητα να ανακαλύψει κάτι που θα του κεντρίσει το ενδιαφέρον όσο το δυνατόν γρηγορότερα. Αν ο δικτυακός τόπος αποτύχει σε αυτόν το στόχο, ο επισκέπτης θα χάσει γρήγορα το ενδιαφέρον του και θα κινηθεί σε άλλες ηλεκτρονικές πηγές πληροφόρησης µε αντίστοιχο περιεχόµενο για να βρει αυτό που ψάχνει. Κατά συνέπεια, θα πρέπει να δίνεται ιδιαίτερη έµφαση τόσο στην εξυπηρέτηση των αναγκών των χρηστών, µε τον καλύτερο δυνατό τρόπο, όσο και στον εµπλουτισµό µε εικαστικές-γραφιστικές απεικονίσεις.

# *2.3 ΣΧΕ∆ΙΑΖΟΝΤΑΣ ΜΙΑ ΣΕΛΙ∆Α*

Κάποια από τα βασικά χαρακτηριστικά οποιουδήποτε καλού ιστοτόπου είναι η αισθητική, η λειτουργικότητα, η εύκολη πλοήγηση, η εργονοµία και ο µικρός χρόνος φόρτωσης. Βέβαια αυτά τα

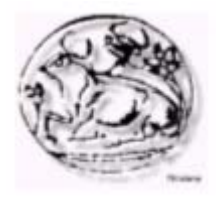

χαρακτηριστικά συχνά έρχονται σε σύγκρουση, π.χ. µια εντυπωσιακή ιστοσελίδα µε πολλές εικόνες απαιτεί µεγαλύτερο χρόνο φόρτωσης. Για το λόγο αυτό, κατά το σχεδιασµό ενός ιστοτόπου, πρέπει να επιδιώκεται η βέλτιστη ισορροπία, που εξαρτάται από το κοινό στο οποίο απευθύνεται ο ιστότοπος, από την ποσότητα της πληροφορίας που περιλαµβάνει και από το γενικότερο ύφος του.

# *2.3.1 Αρχική Σελίδα*

Η αρχική σελίδα του ιστοτόπου σας πρέπει να περιλαµβάνει συνδέσµους προς όλες τις βασικές ιστοσελίδες του ιστοτόπου και να λειτουργεί σαν πίνακας περιεχοµένων. ∆εν είναι καλό να περιλαµβάνει πραγµατικές πληροφορίες, εξαιρουµένου κάποιου εισαγωγικού κειµένου µε αναφορά στους στόχους και τους κανόνες δεοντολογίας του ιστοτόπου, καθώς και στην ταυτότητα του ιδιοκτήτη και των προσώπων που είναι υπεύθυνα για το σχεδιασµό και την ανάπτυξή του.

Η αρχική σελίδα είναι ίσως η µόνη σελίδα που µπορεί να διαφέρει στην πολυπλοκότητα της δοµής της από τις υπόλοιπες σελίδες του ιστοτόπου. Σε καµιά περίπτωση όµως δεν πρέπει να διαφέρει στο ύφος ή τους χρωµατισµούς της.

# *2.3.2 Κείµενο*

Σηµαντικό παράγοντα καλαισθησίας για έναν ιστότοπο, αποτελούν τα κείµενα που περιλαµβάνονται στις σελίδες του. Σελίδες ανορθόγραφες ή µε λάθη συντακτικά και λογικά προσβάλλουν ανεπανόρθωτα την αισθητική του επισκέπτη αλλά και τη συνολικότερη εικόνα του ιστότοπου. Επίσης, αρνητικές εντυπώσεις προκαλούν οι µη έγκυρες σελίδες, οι σελίδες µε περιεχόµενο διαφορετικό από αυτό που θα περίµενε να βρει ο επισκέπτης (βάσει της αναζήτησής του σε µια µηχανή αναζήτησης ή της περιγραφής ή του τίτλου της σελίδας), καθώς και οι σελίδες που χρησιµοποιούν άλλες πηγές χωρίς να συνοδεύονται από τα κατάλληλα σχόλια, την επιστηµονική τους τεκµηρίωση ή πρόσθετες πληροφορίες.

Επίσης, σελίδες που χρησιµοποιούν πολύ µεγάλες ή πολύ µικρές γραµµατοσειρές είναι κουραστικές και λειτουργούν απωθητικά για τους επισκέπτες τους. Ακόµα όµως και οι διαφοροποιήσεις στην τιτλοποίηση, στις επικεφαλίδες και στην ορολογία µεταξύ των ιστοσελίδων του ιστοτόπου µπορούν να µπερδέψουν τον επισκέπτη.

Γενικότερα, σε όλες τις σελίδες του ιστοτόπου, ο όγκος της πληροφορίας που εµφανίζεται πρέπει να διατηρείται σε χαµηλά επίπεδα. Τεράστιες σελίδες που απαιτούν πολλά scroll-down για

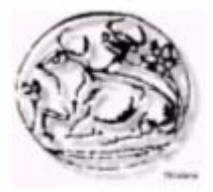

να αναγνωστούν, λειτουργούν αποθαρρυντικά για τον επισκέπτη, ο οποίος σπάνια διαβάζει το περιεχόµενό τους.

# *2.3.3 Γραφικά, Εικόνες, Animations*

Φυσικά, τα γραφικά, οι εικόνες και τα animations συµβάλλουν και αυτά στην αισθητική οποιουδήποτε ιστότοπου. Όµως η χρήση τους κρύβει κινδύνους και γι' αυτό πρέπει να χρησιµοποιούνται µε σύνεση. Ειδικά όσον αφορά τα animations, η συχνή χρήση τους είναι ιδιαίτερα κουραστική για τους επισκέπτες του ιστοτόπου, που καταλήγουν να τα αγνοούν. Εξάλλου, η ύπαρξη µεγάλων εικόνων και animations προκαλεί καθυστερήσεις στη φόρτωση µιας ιστοσελίδας. Γι' αυτό πρέπει να γίνονται κάποιοι συµβιβασµοί κατά το σχεδιασµό τους, οι οποίοι όµως δεν έχουν ιδιαίτερο αντίκτυπο στο τελικό αποτέλεσµα στην οθόνη.

Η τυπική ανάλυση για γραφικά στο web είναι τα 72 dpi (dots per inch), πολύ µικρότερη δηλαδή από τις αναλύσεις που απαιτούνται στις εκτυπώσεις (desktop publishing). Επίσης, κατάλληλα formats για εικόνες στο web, επειδή υποστηρίζονται από όλους τους φυλλοµετρητές, είναι τα διεθνή πρότυπα JPG (ή JPEG) και GIF. Το πρώτο είναι στην ουσία πρότυπο συµπίεσης µε ιδιαίτερα θετικό αντίκτυπο στο µέγεθος των τελικών αρχείων, ενώ το δεύτερο µπορεί να απεικονίσει µέχρι 256 χρώµατα και δεν είναι κατάλληλο για φωτογραφίες, αλλά ενδείκνυται για κουµπιά πλοήγησης, logos, animations κλπ.

# *2.3.4 Οπτική Ισορροπία και Ύφος*

Ένα σηµαντικό χαρακτηριστικό των ιστοσελίδων είναι η οπτική ισορροπία τους. Η οπτική ισορροπία εξαρτάται από τον τρόπο που κατανέµεται το οπτικό βάρος στη διάταξη της οθόνης. Τα αντικείµενα που έλκουν το βλέµµα του επισκέπτη της σελίδας είναι αυτά µε το µεγαλύτερο οπτικό βάρος, ενώ η ισορροπία µπορεί να είναι συµµετρική ή ασύµµετρη. Στη συµµετρική ισορροπία χρησιµοποιούνται αντικείµενα του ίδιου οπτικού βάρους και το αποτέλεσµα αποπνέει τάξη και κανονικότητα. Στην ασύµµετρη ισορροπία αντίθετα, δίνεται µεγάλο βάρος σε συγκεκριµένα αντικείµενα (π.χ. εικόνα στο κέντρο της οθόνης) και µικρότερο σε άλλα (π.χ. περιφερειακά εικονίδια) και το αποτέλεσµα αποπνέει δυναµισµό και εξερευνητικό πνεύµα.

Η σηµαντική πληροφορία κάθε σελίδας καλό είναι να τονίζεται οπτικά, π.χ. να τοποθετείται στο κέντρο της σελίδας, ή µέσα σε πλαίσιο µε διαφορετικό υπόβαθρο, ή µε διαφορετική γραµµατοσειρά από τα µενού κ.ά. Βέβαια, πρέπει να δίνεται

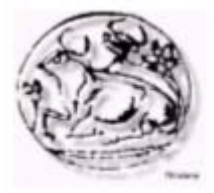

πάντα προσοχή στο ενιαίο ύφος τόσο στο εσωτερικό των ιστοσελίδων όσον και του ιστοτόπου γενικότερα, ώστε να µην δίνεται στον επισκέπτη η εντύπωση της προχειρότητας. Το ενιαίο ύφος στο εσωτερικό των ιστοσελίδων επιτυγχάνεται µε την αρµονία των χρωµάτων, των γραµµατοσειρών, αλλά και του ύφους των εικονιδίων, animations κλπ. Το ενιαίο ύφος του ιστοτόπου επιτυγχάνεται µε την τήρηση κανόνων στη δοµή και τους χρωµατισµούς των ιστοσελίδων, καθώς και στις επιλογές πλοήγησης.

Ειδικότερα, αν ο ιστότοπος σας απευθύνεται και σε παιδιά, καλό είναι να έχει ψυχαγωγικό ύφος. Σε αυτό βοηθούν:

- ¾ τα χαρούµενα χρώµατα, που είναι ιδιαίτερα προσφιλή στα παιδιά,
- ¾ η οργάνωση των συνδέσµων σε εικονοχάρτες,
- ¾ οι αλληγορίες, π.χ. µε εικόνες που οδηγούν σε ιστοσελίδες µε τις λειτουργίες που απεικονίζουν (π.χ. εικόνα βιβλιοθήκης που οδηγεί στην ηλεκτρονική βιβλιοθήκη του σχολείου, εικόνα εφηµερίδας που οδηγεί στην ηλεκτρονική εφηµερίδα, εικόνα στοίβας CD µε συγκεκριµένα labels που οδηγεί στα αντίστοιχα ηχητικά ντοκουµέντα κ.ά.) και η χρήση ανθρώπινων µορφών ή άλλων προσωπικοτήτων (µασκότ).

# *2.3.5 Πλοήγηση*

Όσον αφορά το σχεδιασµό της πλοήγησης για τον ιστότοπό σας, υπάρχουν διάφοροι τρόποι πλοήγησης, όπως τα µενού πλοήγησης, τα roll-over buttons, τα rollbar-like µενού, οι εικόνες-άγκυρες, αλλά και ο απλούστερος τρόπος πλοήγησης µε συνδέσµους κειµένου (π.χ. τον τίτλο, µια µικρή περιγραφή, λέξεις-κλειδιά ή τη διεύθυνση της σελίδας στην οποία οδηγεί ο σύνδεσµος).

Για τη διευκόλυνση του επισκέπτη, προσθέστε σε κάθε ιστοσελίδα µια άγκυρα (κουµπί, κείµενο, εικόνα) που οδηγεί στην αρχική σελίδα του ιστοτόπου σας, µία που οδηγεί στην προηγούµενη σελίδα και, αν έχει νόηµα, µία που οδηγεί στην κεντρική σελίδα της ενότητας στην οποία βρίσκεται η συγκεκριµένη ιστοσελίδα. Επίσης, σε ιστοσελίδες που είναι µεγαλύτερες από µια σελίδα οθόνης, φροντίστε στο τέλος κάθε σελίδας οθόνης να τοποθετήσετε ένα σύνδεσµο «Επιστροφή στην κορυφή».

Σε κάθε περίπτωση, φροντίστε τα κουµπιά πλοήγησης να είναι συγκεντρωµένα κάπου µαζί (π.χ. οµαδοποιηµένα σε µια γραµµή πλοήγησης), σε σταθερό µέρος και ξεχωριστά από το καθαρό περιεχόµενο. Επίσης, φροντίστε να είναι ορατά στην οθόνη

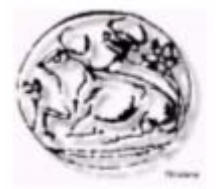

χωρίς να απαιτείται κύλιση, γιατί διαφορετικά γίνονται ιδιαίτερα δύσχρηστα.

Αν ο µηχανισµός πλοήγησης που έχετε επιλέξει για τον ιστότοπό σας περιλαµβάνει πολλές εικόνες-άγκυρες, φροντίστε να τονίσετε τη λειτουργικότητά τους π.χ. µε αντίστοιχους τόνους στο χρωµατισµό τους, πλαίσια, συγκεκριµένη συµπεριφορά κ.ά. Μια ιστοσελίδα εικόνων που απαιτεί από τον επισκέπτη να τοποθετήσει το ποντίκι σε κάθε σηµείο της οθόνης προκειµένου να ανακαλύψει πού υπάρχει διαδραστικότητα, δεν χαρακτηρίζεται ως ιδιαίτερα φιλική.

Αντίστοιχα, οι σύνδεσµοι υπερκειµένου του ιστοτόπου σας, καλό είναι να συνοδεύονται από περιγραφικούς τίτλους, ώστε να είναι πιο φιλικοί προς τον επισκέπτη των ιστοσελίδων. Ένα άλλο στοιχείο που αποτελεί βασική γνώση για τους χρήστες του διαδικτύου είναι ότι οτιδήποτε είναι υπογραµµισµένο είναι σύνδεσµος υπερκειµένου. Γι' αυτό, αν δεν θέλετε η πλοήγηση στον ιστότοπό σας να κρύβει δυσάρεστες εκπλήξεις στους επισκέπτες του, φροντίστε µέσα στις ιστοσελίδες να τονίζετε τις σηµαντικές πληροφορίες µε διαφορετικές µεθόδους π.χ. µε έντονα γράµµατα ή µε διαφορετικό χρώµα γραµµατοσειράς.

Αποφύγετε γενικώς το άνοιγµα καινούργιων παραθύρων που οδηγούν πάλι στον ιστότοπό σας, καθώς αυτό µπορεί να γίνει πολύ κουραστικό για το χρήστη. Επίσης, προειδοποιείστε το χρήστη για το µεγάλο χρόνο φόρτωσης κάποιων συνδέσµων (π.χ. αναφέρετε το µέγεθος των αρχείων που πρόκειται να κατεβούν) και δώστε τη δυνατότητα στο χρήστη να διακόπτει την εργασία του µέσα σε µια σελίδα, π.χ. να τερµατίζει ένα ηχητικό ντοκουµέντο ή ένα video, χωρίς να «φεύγει» βεβιασµένα από τον ιστότοπό σας. Μια καλή πρακτική, αν και χρονοβόρα κατά τη δηµιουργία του ιστοτόπου, είναι ο συνδυασµός των αρχείων ήχου και video µε το ισοδύναµο αρχείο κειµένου.

Σε µεγάλους και περίπλοκους ιστοτόπους κρίνεται σκόπιµη η ύπαρξη συστήµατος βοήθειας, µηχανής αναζήτησης και χάρτη πλοήγησης του ιστοτόπου, σε εµφανή και εύκολα προσβάσιµα σηµεία (π.χ. κοντά στα κουµπιά πλοήγησης). Βέβαια είναι αυτονόητο ότι αυτές οι λειτουργίες πρέπει να ενηµερώνονται δυναµικά µε οποιαδήποτε ενηµέρωση του ιστοτόπου σας, προκειµένου να µην λειτουργούν παραπλανητικά για τον επισκέπτη σας. Επίσης, σελίδες του τύπου «υπό κατασκευή» καλό είναι να εξαιρούνται από το χάρτη πλοήγησης αλλά και από τον ιστότοπο γενικότερα. Τέλος, οι εξωτερικοί σύνδεσµοι, που δεν συντηρούνται από εσάς, πρέπει να ελέγχονται συχνά, ώστε ο επισκέπτης του ιστοτόπου σας να µην οδηγείται σε «νεκρές» σελίδες µέσα από αυτόν.

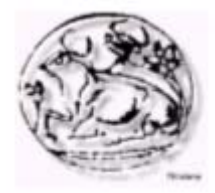

Σε κάθε περίπτωση, καλό θα ήταν ο ιστότοπός σας να είναι προσπελάσιµος και από άτοµα µε ειδικές ανάγκες. Η συγκεκριµένη κατηγορία επισκεπτών χρησιµοποιεί ειδικές εφαρµογές που έχουν αναπτυχθεί για την πλοήγηση των ΑµΕΑ στο διαδίκτυο. Οι διεθνείς προδιαγραφές των ιστοτόπων που συνεργάζονται αρµονικά µε αυτού του είδους τις εφαρµογές (προσβάσιµοι ιστότοποι) βρίσκονται στο δικτυακό τόπο www.W3C.org/WAI/

## *2.3.6 Βήµατα ∆ηµιουργίας Ιστότοπου*

#### 1<sup>ο</sup> Βήµα

Αποφασίστε σε ποιους απευθύνεται και τι θέλετε να περιλαµβάνει ο ιστότοπός σας. Σκεφτείτε παράλληλα το χρόνο που µπορείτε να διαθέσετε τόσο για τη δηµιουργία όσο και για τη συντήρησή του (έλεγχος συνδέσµων, ανανέωση πληροφοριών, ανανέωση δοµής και λειτουργικότητας) και αν χρειάζεται κάνετε κάποιους συµβιβασµούς στο περιεχόµενό του.

#### 2<sup>ο</sup> Βήµα

Συγκεντρώστε σε ηλεκτρονική µορφή τις πληροφορίες (αρχεία κειµένων, λίστες εξωτερικών συνδέσµων) που θα συµπεριλάβετε στον ιστότοπό σας, καθώς και τη λίστα των πηγών σας για καθεµία από αυτές. Μην ξεχάσετε να ελέγξετε αν διέπονται από κανόνες προστασίας πνευµατικών δικαιωµάτων και προσωπικών δεδοµένων και σε περίπτωση που αυτό ισχύει για κάποιες, µην διστάσετε να τις αποκλείσετε από τον ιστότοπό σας.

#### 3<sup>ο</sup> Βήµα

Ανάλογα µε το µέγεθος που υπολογίζετε να έχει ο ιστότοπός σας, αποφασίστε ποια θα είναι η δοµή του και οι τρόποι πλοήγησης σε αυτόν. Εξασφαλίστε ότι γνωρίζετε ή µπορείτε να µάθετε τον τρόπο ανάπτυξης των µεθόδων πλοήγησης που επιλέξατε. Σε αυτή τη φάση καλό είναι να µελετήσετε τα διεθνή πρότυπα που θα εξασφαλίσουν τη διαλειτουργικότητα του ιστοτόπου σας µε άλλους ιστοτόπους (χρήση µεταδεδοµένων και meta-tags, γλώσσες HTML, XML, XHTML).

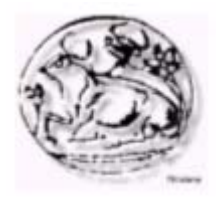

#### 4<sup>ο</sup> Βήµα

∆ηµιουργήστε στο χαρτί ένα σκαρίφηµα µε το χάρτη πλοήγησης του ιστοτόπου σας. Λάβετε υπόψη σας το µέγεθος των κειµένων που πρόκειται να ενσωµατωθούν ως απλές ιστοσελίδες, ώστε αν απαιτείται, να δηµιουργήσετε για καθένα απ' αυτά περισσότερες από µία, αντί να υποχρεώνετε το χρήστη να διαβάζει µακροσκελείς σελίδες.

## 5<sup>ο</sup> Βήµα

Αποφασίστε ποιο θα είναι το ύφος των σελίδων, επιλέξτε (στο διαδίκτυο, ηλεκτρονικές βιβλιοθήκες, περιοδικά κλπ.) ή σχεδιάστε µε κατάλληλα ηλεκτρονικά εργαλεία τα διάφορα γραφικά, τα κουµπιά πλοήγησης, το υπόβαθρο (background), την εικόνα της αρχικής σελίδας, κλπ

## 6<sup>ο</sup> Βήµα

Με τη βοήθεια ενός εργαλείου δηµιουργίας ιστοσελίδων αναπτύξτε τις σελίδες του ιστοτόπου σας

#### 7<sup>ο</sup> Βήµα

Ελέγξτε τη λειτουργία του ιστοτόπου σας αναλυτικά µε ένα φυλλοµετρητή διαδικτύου (web-browser) και επαναλάβετε τα βήµατα 6 και 7 µέχρι να φτάσετε στο επιθυµητό αποτέλεσµα

8<sup>ο</sup> Βήµα Ανεβάστε τον ιστότοπό σας στο διαδίκτυο

∆ιαφηµίστε τον ιστότοπό σας όπου κρίνετε απαραίτητο (π.χ. σε ιστοτόπους γνωστών µηχανών αναζήτησης

# *2.4 ΤΟ WEB ΤΟΥ ΜΕΛΛΟΝΤΟΣ*

Η ταχεία διάδοση του ∆ιαδικτύου και ο µεγάλος αριθµός ιστοσελίδων που αναπτύχθηκαν σε πολύ σύντοµο χρόνο, έφεραν στην επιφάνεια ένα σηµαντικό πρόβληµα: το ότι η επιθυµητή πληροφορία είναι δύσκολο να εντοπιστεί.

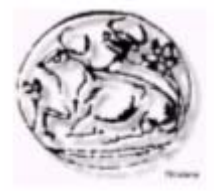

Ο "πατέρας" του Παγκόσµιου Ιστού, Tim Berners Lee, παρουσίασε την έννοια του σηµασιολογικού ιστού (semantic web) ως λύση στο πρόβληµα. Σύµφωνα µε αυτή, οδηγούµαστε πλέον σε ένα παγκόσµιο δίκτυο, όπου οι πληροφορίες συνοδεύονται και από σηµασιολογικά εννοιολογικά δεδοµένα (metadata), έτσι ώστε να είναι δυνατή η κατανόησή τους και από τις µηχανές.

Στα πλαίσια αυτού του στόχου, και σύµφωνα µε την τεχνολογική πραγµατικότητα, τα websites θα πρέπει να δηµιουργούνται µε υψηλά επίπεδα δόµησης και οι πηγαίοι κώδικές τους να είναι ευανάγνωστοι τόσο από τους ανθρώπους όσο και από άλλους υπολογιστές. Οι σχεδιαστές σελίδων οφείλουν να δηµιουργούν τις ιστοσελίδες τους βάσει αυστηρών κανόνων, όπως αυτοί ορίζονται από τον παγκόσµιο οργανισµό W3C.

Όσο καλύτερα δοµηµένος είναι ο κώδικας µιας σελίδας και όσο περισσότερη πληροφορία έχει προσαρτηθεί στο τµήµα µεταδεδοµένων (το τµήµα το οποίο "διαβάζουν" οι µηχανές αναζήτησης και τα άλλα υπολογιστικά συστήµατα) τόσο περισσότερες είναι οι πιθανότητες η σελίδα να διαβαστεί και να καταχωρηθεί σωστά από ένα ξένο υπολογιστή. Αυτή η αυτόµατη καταχώρηση δίνει συγκριτικό πλεονέκτηµα στο δικτυακό τόπο τη στιγµή που αναζητείται από απλούς χρήστες σε υπηρεσίες αναζήτησης σελίδων στο ∆ιαδίκτυο.

# *2.5 ΓΡΑΦΙΣΤΙΚΗ ΕΝΑΝΤΙΟΝ ΕΥΧΡΗΣΤΙΑΣ*

Βέβαια, το εννοιολογικό και σηµασιολογικό κοµµάτι του Παγκόσµιου Ιστού, παρόλο που προσθέτει αρκετά χαρακτηριστικά όσον αφορά στην ευχρηστία ενός δικτυακού τόπου, δεν µπορεί σε καµία περίπτωση να γενικευθεί. Η τελική επιλογή του τρόπου κατασκευής έχει να κάνει τόσο µε τις τεχνικές προδιαγραφές που τίθενται όσο και µε την πολιτική της προβαλλόµενης εταιρίας.

Για παράδειγµα, όταν οι χρήστες ενός εταιρικού site είναι παιδιά και έφηβοι, είναι λογικό να δοθεί πολύ µεγαλύτερο βάρος στη χρήση γραφικών και ειδικών εφέ, έτσι ώστε να κεντρίζει συνεχώς το ενδιαφέρον των επισκεπτών. Αντίθετα, µία εκδοτική επιχείρηση που προβάλλει βιβλία, είναι καλύτερο να δίνει έµφαση στην πληροφορία που παρουσιάζεται και να διευκολύνει το χρήστη, µέσω της χρήσης απλών χρωµάτων, έτσι ώστε να διαβάζει άνετα τα κείµενα που τον ενδιαφέρουν.

Η χρήση των εφαρµογών ανάπτυξης διαδραστικών πολυµεσικών websites, όπως το Macromedia Flash, δεν είναι απαγορευτική. Αντίθετα, οι σχεδιαστές θα πρέπει να συγκρίνουν τα πλεονεκτήµατα και τα µειονεκτήµατα των νέων τεχνολογιών και να λαµβάνουν τις σωστές αποφάσεις. Σελίδες που περιλαµβάνουν Flash εισαγωγές ή

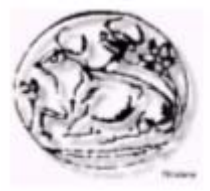

παρουσιάσεις, σίγουρα καθυστερούν περισσότερο και δεν µπορούν εύκολα να καταχωρηθούν σωστά σε µηχανές αναζήτησης, λόγω της ενσωµάτωσης της πληροφορίας µαζί µε την εικόνα σε ένα αρχείο. Από την άλλη, η επίδραση της κινούµενης εικόνας στους χρήστες είναι σηµαντική, καθιστώντας τα sites που τη χρησιµοποιούν εντυπωσιακά όσο και απλά στη χρήση. Επιπλέον, αυτός ο τρόπος είναι δυνατόν να χρησιµοποιηθεί και σε περιπτώσεις που θέλουµε να αποκρύψουµε τον κώδικα των σελίδων από τους χρήστες, δίνοντάς τους την αίσθηση πως χειρίζονται µία αυτόνοµη εφαρµογή.

Ιδανική επιλογή αποτελεί ο σωστός συνδυασµός των γραφικών µαζί µε τους κανόνες ευχρηστίας. Σε τέτοιες περιπτώσεις, οι δουλειές του γραφίστα και του σχεδιαστή ιστοσελίδων πρέπει να αλληλοσυµπληρώνονται, µε στόχο την παραγωγή ενός όµορφου και λειτουργικού website.

# *2.6 ΕΝΣΩΜΑΤΩΣΗ ΕΥΧΡΗΣΤΙΑΣ ΣΕ ΕΝΑ ΣΥΣΤΗΜΑ*

Σύµφωνα µε τον Jakob Nielsen, (www.useit.com), οι δέκα όροι που πρέπει να πληρούνται για να ικανοποιούνται οι απαιτήσεις ευχρηστίας ενός συστήµατος είναι:

# *2.6.1 Ορατότητα της κατάστασης του συστήµατος*

Το σύστηµα πρέπει να κρατά πάντα ενήµερους τους χρήστες για την κατάστασή του, µέσω κατάλληλων πληροφοριών απόκρισης, µέσα σε λογικό χρονικό διάστηµα

# *2.6.2 Εναρµονισµός συστήµατος και πραγµατικού κόσµου*

Το σύστηµα πρέπει να αποκρίνεται σε "γλώσσα" κατανοητή από το χρήστη, και η πληροφορία να παρουσιάζεται µε φυσικό τρόπο και λογική σειρά

# *2.6.3 Έλεγχος από το χρήστη και ελευθερία κινήσεων*

Οι χρήστες συχνά ενεργούν κατά λάθος, και δεν µπορούν να "επανορθώσουν" βάσει των εργαλείων που τους παρέχονται. Κάθε σύστηµα πρέπει να προσφέρει δυνατότητες αναίρεσης και επανάληψης.

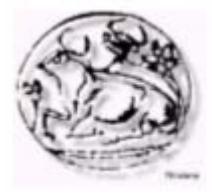

# *2.6.4 Συνέπεια και Σταθερότητα*

Οι χρήστες δεν πρέπει να αµφιταλαντεύονται για το νόηµα συγκεκριµένων λέξεων, καταστάσεων ή ενεργειών. Πρέπει να χρησιµοποιούνται ενιαίοι και σταθεροί κανόνες σε όλες τις περιπτώσεις

# *2.6.5 Παρεµπόδιση σφαλµάτων*

Ένας καλός σχεδιασµός που αποτρέπει προβλήµατα εκ των προτέρων είναι πολύ καλύτερη τεχνική από τη χρήση µηνυµάτων λάθους

# *2.6.6 Αναγνώριση*

Τα αντικείµενα, οι ενέργειες και οι επιλογές πρέπει να είναι ορατά. Ο χρήστης δεν µπορεί να θυµάται πληροφορίες κατά τη διάρκεια της πλοήγησής του από µια οθόνη σε µια άλλη. Οι οδηγίες για τη χρήση του συστήµατος πρέπει να είναι επίσης ορατές και διαθέσιµες όποτε χρειαστούν.

# *2.6.7 Προσαρµοστικότητα και αποδοτικότητα*

Το σύστηµα πρέπει να σχεδιαστεί µε τέτοιο τρόπο, ώστε να επιτρέπει τόσο στους έµπειρους όσο και στους άπειρους χρήστες να διαµορφώνουν τον τρόπο και την ταχύτητα µε την οποία αλληλεπιδρούν µε το σύστηµα, σύµφωνα µε τα δικά τους κριτήρια.

# *2.6.8 Αισθητική και απλός σχεδιασµός*

Κάθε αντικείµενο ή οθόνη πρέπει να περιέχει µόνο τις απαραίτητες για το χρήστη πληροφορίες. Κάθε επιπλέον πληροφορία µπορεί να τον αποπροσανατολίσει και να τον αποτρέψει από να τη χρησιµοποιήσει.

# *2.6.9 Βοήθεια για αναγνώριση, διάγνωση και διόρθωση λαθών*

Τα µηνύµατα λάθους πρέπει να εκφράζονται σε απλή και κατανοητή γλώσσα. Επίσης πρέπει να εντοπίζουν επακριβώς το πρόβληµα και να προτείνουν σαφώς τη λύση.

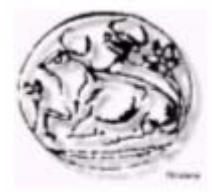

# *2.6.10 Παροχή Βοήθειας και Τεκµηρίωσης*

Παρόλο που είναι καλύτερο να µπορεί ο χρήστης να χρησιµοποιήσει το σύστηµα χωρίς να χρειάζεται να ανατρέξει σε οποιοδήποτε ηλεκτρονικό εγχειρίδιο, πολλές φορές η παροχή εγγράφου λεπτοµερούς τεκµηρίωσης είναι απαραίτητη. Κάθε τέτοιου είδους πληροφορία πρέπει να είναι εύκολα προσβάσιµη, ακριβής και όχι πολύ µεγάλη.

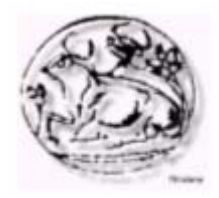

# **3<sup>ο</sup> ΚΕΦΑΛΑΙΟ**

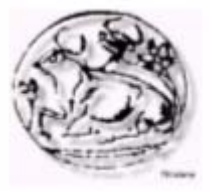

# *3.1 ADOBE PHOTOSHOP*

# *3.1.1 Τι Είναι το PhotoShop*

Το πρόγραµµα PhotoShop της εταιρείας Adobe είναι ένα πολύ δυνατό και δηµοφιλές πρόγραµµα επεξεργασίας εικόνας, µε το οποίο µπορούµε να επεξεργαστούµε φωτογραφικές εικόνες και περιέχει βασικά δύο οµάδες εργαλείων, µια για ζωγραφική και

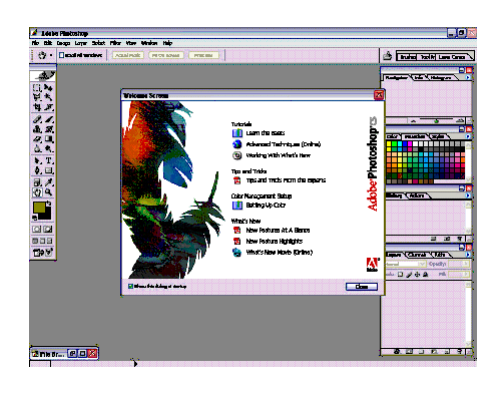

µια για επεξεργασία εικόνας. Όταν επεξεργαζόµαστε µια εικόνα στο PhotoShop, µπορούµε να την οξύνουµε (sharpen) για να διορθώσουµε την εστίασή της, να θολώσουµε το φόντο της, να αλλάξουµε τη φωτεινότητα και την αντίθεσή της ή και να αντικαταστήσουµε ένα χρώµα µ' ένα άλλο. Μπορούµε ακόµη να αποσπάσουµε ένα κοµµάτι από

µια εικόνα και να το αντιγράψουµε, να του αλλάξουµε µέγεθος και γενικά να κάνουµε πάνω του ό,τι επεξεργασία θέλουµε

# *3.1.2 Άνοιγµα Εικόνας*

Στο PhotoShop µπορούµε να επεξεργαστούµε µια έτοιµη εικόνα ή να δηµιουργήσουµε µια νέα εικόνα από το µηδέν. Υπάρχει µια διαφορά στο άνοιγµα των εικόνων Photo CD από το άνοιγµα των εικόνων που δεν είναι Photo CD. Ο όρος εικόνα Photo CD (Photo CD image) αναφέρεται σε εικόνες που έχουν αποθηκευθεί µε τη µορφή αρχείων Kodak Photo CD και έχουν σαν επέκταση το .PCD.

# *3.1.3 Τα εικονοστοιχεία (Pixels)*

Όπως σε κάθε πρόγραµµα επεξεργασίας εικόνας, έτσι και στο PhotoShop, οι εικόνες που επεξεργαζόµαστε αποτελούνται από πολύ µικρά τετραγωνάκια που ονοµάζονται pixels ή εικονοστοιχεία. Το PhotoShop είναι στην ουσία ένα πολύ καλό εργαλείο καταµέτρησης και χρωµατισµού των pixels.

Το κάθε pixel είναι χρωµατισµένο µ' ένα και µόνο ένα χρώµα και όταν τοποθετούµε όλα τα pixels µαζί σε µια διάταξη πλέγµατος, τα αντιλαµβανόµαστε σαν µια κανονική φωτογραφία.

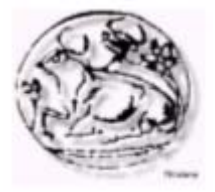

# *3.1.4 Οι Στρώσεις (Layers)*

Οι στρώσεις µιας εικόνας του PhotoShop είναι σαν τις διαφάνειες στις οποίες σχεδιάζουµε διάφορα αντικείµενα και όταν τις τοποθετούµε τη µια πάνω στην άλλη, φαίνεται η ολοκληρωµένη εικόνα σαν ένα σύνολο.

Μπορούµε λοιπόν να διατηρούµε τα στοιχεία µιας εικόνας σε διαφορετικές στρώσεις και να τις συνδυάζουµε για να δηµιουργούµε σύνθετες εικόνες. Τις στρώσεις µπορούµε να τις ανακατατάξουµε, να τις προσθέσουµε, να τις αφαιρέσουµε ή να τις αναµίξουµε χρησιµοποιώντας διαφορετικές τιµές αδιαφάνειας και ανάµιξης και να κάνουµε κάθε είδους εντυπωσιασµούς.

Ακόµη, µπορούµε να κάνουµε διορθώσεις ή να ζωγραφίσουµε σε µια στρώση χωρίς να πάθουν τίποτα οι υπόλοιπες στρώσεις. Το PhotoShop δηµιουργεί αυτόµατα µια νέα στρώση κάθε φορά που κάνουµε µια επικόλληση. Τις στρώσεις τις διαχειριζόµαστε από την παλέτα Layers. Μέσα στην παλέτα βλέπουµε όλες τις στρώσεις µε τα ονόµατά τους και µε µια µικρογραφία της κάθε στρώσης. Αυτή η µικρογραφία είναι το τι θα δούµε στην εικόνα αν κρύψουµε όλες τις στρώσεις και αφήσουµε µόνο µία.

Η στρώση Background (Φόντου) είναι η στρώση που βρίσκεται στο κάτω µέρος της εικόνας και υπάρχει σ' όλες τις εικόνες. Η σειρά των στρώσεων στην παλέτα Layers δείχνει και τη σειρά εµφάνισής τους στην εικόνα, δηλ. η στρώση που εµφανίζεται στην κορυφή της παλέτας είναι και η κορυφαία στρώση της εικόνας.

Μπορούµε να επεξεργαζόµαστε µόνο µία στρώση κάθε φορά, την ενεργό στρώση. Η ενεργός στρώση ξεχωρίζει γιατί είναι έντονα φωτισµένη στην παλέτα Layers και έχει αριστερά της το εικονίδιο ενός µικρού πινέλου. Για να γίνει ενεργή µια άλλη στρώση, κάνουµε κλικ στον όνοµά της στην παλέτα Layers.

# *3.1.5 Τα Φίλτρα (Filters)*

Τα φίλτρα του PhotoShop κάνουν µια λειτουργία ανάλογη µ' αυτή των φωτογραφικών φίλτρων : φιλτράρουν ή διαθλούν το φως, µε αποτέλεσµα να τροποποιούν την εικόνα.

# *3.1.6 Αποθήκευση Εικόνας*

Στο PhotoShop µπορούµε να αποθηκεύσουµε µια εικόνα σε µια από πολλές µορφές αρχείων (file formats), όπου καθεµία έχει διαφορετικό σκοπό. Η εγγενής µορφή του PhotoShop, µε επεκτάσεις PSD και PDD, είναι η µοναδική που αποθηκεύει τις στρώσεις της εικόνας, ενώ όλες οι άλλες µορφές συγχωνεύουν

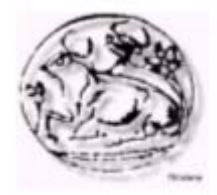

τις στρώσεις. Το PhotoShop µπορεί να επεξεργάζεται (να ανοίγει και να αποθηκεύει) πολύ πιο γρήγορα τις εικόνες στην εγγενή τους µορφή απ' ό,τι σε οποιαδήποτε άλλη µορφή, αλλά είναι πολύ λίγα τα προγράµµατα που υποστηρίζουν την εγγενή µορφή αρχείων του PhotoShop.

# *3.2 MACROMEDIA DREAMWEAVER*

# *3.2.1 Τι Είναι το Dreamweaver*

Το πρόγραµµα Dreamweaver της εταιρείας Macromedia είναι ένα κορυφαίο πρόγραµµα δηµιουργίας και επεξεργασίας ιστοσελίδων, δηλαδή κώδικα HTML, που είναι ιδιαίτερα εύκολο και φιλικό στη χρήση του. Το όνοµα DreamWeaver προέρχεται από ένα παλιό ροµαντικό τραγούδι. Το DreamWeaver είναι εξαίρετο για να µπορούµε να δηµιουργήσουµε στα γρήγορα φόρµες (forms), πλαίσια (frames), πίνακες (tables) και άλλα αντικείµενα της HTML. Είναι, όµως, ιδιαίτερα καλό όταν θέλουµε να δώσουµε σε µια ιστοσελίδα τη δυνατότητα να κάνει κάτι. Πρέπει να έχουµε υπόψη µας ότι το DreamWeaver µπορεί να

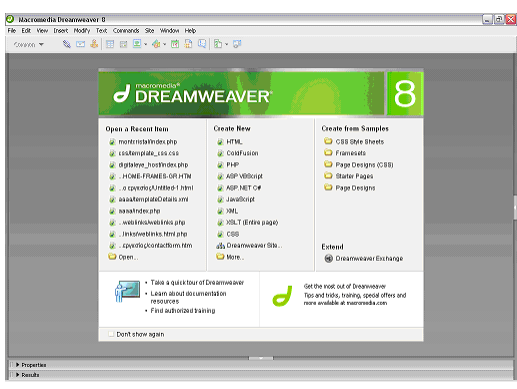

χρησιµοποιηθεί και για τη δηµιουργία εφαρµογών πολυµέσων.

Το DreamWeaver έχει δυνατότητες για δηµιουργία δυναµικής HTML (DHMTL) και επιτρέπει κίνησης γραµµής χρόνου, απόλυτη τοποθέτηση περιεχοµένων, δηµιουργία επιπέδων (layers) και συγγραφή σεναρίων

(scripts). Το DreamWeaver περιέχει δικές του συµπεριφορές (behaviours), που είναι έτοιµα scripts τα οποία µπορούµε να προσθέσουµε πολύ εύκολα σ' ένα αντικείµενο.

Το DreamWeaver µάς παρέχει την ελευθερία να σχεδιάσουµε οπτικά την εµφάνιση µιας ιστοσελίδας και τη δύναµη να την κάνουµε να λειτουργεί όπως ακριβώς θέλουµε. Μπορούµε να δηµιουργήσουµε τη δική µας προσωπική ιστοσελίδα (personal web page) ή µια ολόκληρη περιοχή (web site) σ' ένα εταιρικό δίκτυο (intranet).

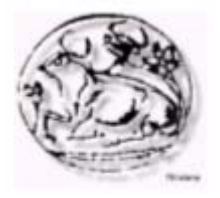

## *3.3 MACROMEDIA FLASH*

### *3.3.1 Τι Είναι το Flash*

Το πρόγραµµα Flash της εταιρείας Macromedia είναι ένα κορυφαίο πρόγραµµα δηµιουργίας και επεξεργασίας διανυσµατικών γραφικών και animation για χρήση στο Internet. Με το Flash, η εταιρεία Macromedia συνδύασε πολλές ισχυρές ιδέες και τεχνολογίες σ' ένα και µόνο πρόγραµµα, το οποίο δίνει στους χρήστες τη δυνατότητα να δηµιουργήσουν ολοκληρωµένες παρουσιάσεις πολυµέσων και να τις δηµοσιεύσουν στο Web.

Το Flash περιέχει µια περιοχή εργασίας, το αποκαλούµενο Σκηνικό (Stage), που λειτουργεί παρόµοια µε το σκηνικό ενός θεάτρου, δηλ. έχει τον εξοπλισµό που χρειάζεται καθώς και τους ηθοποιούς που θα αναλάβουν ρόλους. Όλη η δράση µιας ταινίας του Flash λαµβάνει χώρα στο Σκηνικό.

Τα αρχεία που δηµιουργούµε µε το Flash αποκαλούνται ταινίες (movies) και έχουν την επέκταση .fla, ενώ τα εκτελέσιµα αρχεία του Flash, αυτά δηλαδή που θα εµφανισθούν ενσωµατωµένα σε µια ιστοσελίδα στο Internet ή θα µπορούν να τρέξουν σαν αυτόνοµες εφαρµογές, έχουν την επέκταση .swf.

#### *3.4 MAMBO CMS*

#### *3.4.1 Εισαγωγή*

Το Mambo CMS είναι ένα σύστηµα διαχείρισης Περιεχοµένου ανοικτού κώδικα. Χρησιµοποιώντας το, µπορείτε να δηµιουργήσετε και να συντηρήσετε το δικό σας ιστότοπο (website). Κατέχει ηγετική θέση στην αγορά αυτών των συστηµάτων καθώς συνδυάζει χαρακτηριστικά και δυνατότητες που δύσκολα συναντά κάποιος συγκεντρωµένες σε ένα τέτοιο προϊόν.

Αυτά όµως που κάνουν το Mambo πραγµατικά µοναδικό είναι:

- ¾ Η τιµή του. Είναι δωρεάν!
- ¾ Η ευκολία στη χρήση
- ¾ Η ευελιξία του
- ¾ Η εύκολη αλλαγή του ιστοτόπου
- ¾ Το πλήθος των δωρεάν πρόσθετων που διαθέτει και αυξάνουν τις δυνατότητές του

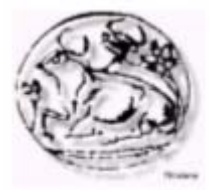

- ¾ ∆εν απαιτεί κάποια εξειδικευµένη γνώση για την λειτουργία του
- ¾ Υποστηρίζει διαχείριση από οµάδες χρηστών
- ¾ Μπορεί να χρησιµοποιηθεί τόσο σε ενδοεταιρικό περιβάλλον όσο και για τη δηµιουργία ιστοτόπων
- ¾ Εξελίσσεται διαρκώς

Μιλώντας τεχνικά, το Mambo τρέχει σε περιβάλλον LAP (Linux Apache MySQL , Php). Όλα τα παραπάνω είναι λογισµικό ανοικτού κώδικα, όπως και το Mambo.

Το Linux είναι το πιο επιτυχηµένο λειτουργικό σύστηµα ανοικτού κώδικα.

Ο Apache είναι ο πιο διαδεδοµένος web server του κόσµου. Το 78% του Internet σήµερα βασίζεται στον Apache. Είναι κι αυτός προϊόν ανοικτού κώδικα.

Η MySQL είναι το πιο ισχυρό σύστηµα διαχείρισης βάσεων δεδοµένων, ανοικτού κώδικα στον κόσµο.

Τέλος, η PHP είναι η πιο διαδεδοµένη γλώσσα προγραµµατισµού για το Internet, κι αυτή προϊόν ανοικτού κώδικα.

## *3.4.2 Τι είναι ένα CMS*

Η λέξη CMS προέρχεται από τα αρχικά των λέξεων Content Management System, ή στα ελληνικά, Σύστημα Διαχείρισης Περιεχοµένου (Σ∆Π).

Τι είναι λοιπόν ένα CMS και γιατί είναι τόσο σηµαντικό; Τι προσφέρει παραπάνω σε σχέση µε τον κλασικό τρόπο δηµιουργίας σελίδων για το διαδίκτυο; Γιατί το χρειάζεται κάθε επιχείρηση; Τι γνώσεις χρειάζεται να έχεις για να χειριστείς ένα CMS;

Ας δούµε ένα παράδειγµα:

Έστω µία εταιρία που διαθέτει ένα ιστότοπο. Ο καιρός περνάει και η επιχείρηση εξελίσσεται, νέες δραστηριότητες, νέα προϊόντα, νέοι δρόµοι. Ο ιστότοπος, που διαθέτετε δεν ενηµερώνετε, δεν αντανακλά αυτές τις αλλαγές. Έτσι το µεγαλύτερο µέρος του περιεχοµένου είναι παλιό πια ή ανακριβές. Με δυσκολία βρίσκετε αυτό που ψάχνετε, η ενηµέρωσή του είναι πολύπλοκη, κοστίζει πολλά χρήµατα και η εµφάνισή του αρχίζει και δείχνει τα χρονάκια της.

Ευτυχώς αυτού του είδους τα προβλήµατα καλείτε να λύση ένα Σύστηµα ∆ιαχείρισης Περιεχοµένου. Ένα Σ∆Π βοηθάει τόσο να δηµιουργηθεί ένας πετυχηµένος ιστότοπος, όσο και στην συντήρηση του, χωρίς να είναι αναγκαίες εξειδικευµένες γνώσεις. Παράλληλα, µε την βοήθεια των εφαρµογών που το συνοδεύουν, επεκτείνει την έννοια του ιστοτόπου, από ένα

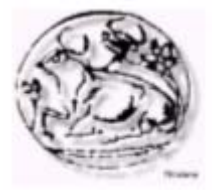

τρόπο στατικής ενηµέρωσης, κάτι σαν on-line διαφηµιστικό, σε ένα περιβάλλον ζωντανό, που µπορεί να περιλαµβάνει ηλεκτρονικό κατάστηµα, forum, σχολιασµό από τους επισκέπτες, ηλεκτρονική βιβλιοθήκη και πολλά άλλα.

Ένα Σ∆Π υποστηρίζει τη δηµιουργία, διαχείριση, διανοµή και εύρεση της επιχειρηµατικής πληροφορίας.

Υποστηρίζει όλο τον κύκλο ζωής των πληροφοριών που εµφανίζονται στον ιστότοπο, παρέχοντας εργαλεία για τη δηµιουργία του περιεχοµένου, την παρουσίασή του και τέλος την αρχειοθέτησή του.

Επίσης παρέχει τη δυνατότητα να διαχειρίζεστε τη δοµή του ιστοτόπου, την εµφάνιση των δηµοσιευµένων σελίδων και του τρόπου πλοήγησης σε αυτό.

Τα πλεονεκτήµατα από τη χρήση ενός Σ∆Π είναι πολλά και περιλαµβάνουν:

- ¾ Ευκολία στη δηµιουργία περιεχοµένου
- ¾ Ταχύτητα στην ενηµέρωση
- ¾ Βελτιωµένη πλοήγηση στον ιστότοπο
- ¾ Ευελιξία
- ¾ Ασφάλεια
- ¾ ∆υνατότητα ανάπτυξης
- ¾ Χαµηλό κόστος συντήρησης

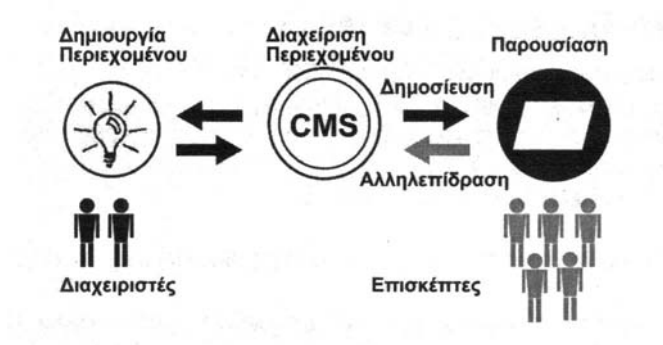

Η λειτουργικότητα ενός CMS µπορεί να χωριστεί στις εξής βασικές κατηγορίες:

- ¾ ∆ηµιουργία περιεχοµένου
- ¾ ∆ιαχείριση περιεχοµένου
- ¾ ∆ηµοσίευση
- ¾ Παρουσίαση

#### *3.4.3 Τι είναι το Mambo*

Το Mambo είναι ένα από τα καλύτερα Σ∆Π ανοικτού κώδικα στον κόσµο. Οι πιο σηµαντικοί λόγοι που το οδήγησαν σε αυτή τη θέση είναι:

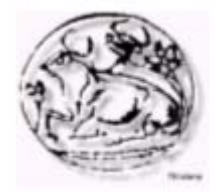

- ¾ Φιλικός και εύκολος τρόπος διαχείρισης
- ¾ Ευέλικτη, ανοικτή και προσαρµόσιµη στις ανάγκες σας αρχιτεκτονική
- ¾ Μεγάλη γκάµα από δωρεάν και εµπορικά components, modules, mambots, templates
- ¾ Είναι δωρεάν γιατί είναι λογισµικό ανοικτού κώδικα
- ¾ Ενεργές κοινότητες ανά τον κόσµο
- ¾ Ανεξαρτησία του περιεχοµένου από την εµφάνιση µε την χρήση templates

Το σύστηµα διαχείρισης του Mambo είναι εύκολο στη χρήση και από αυτό µπορείτε να προσθέσετε κείµενα, εικόνες, Flash, να διαχειριστείτε και να δηµοσιεύσετε αυτές τις πληροφορίες. Όλα αυτά µέσα από τον browser που χρησιµοποιείτε, χωρίς να έχετε προηγούµενη γνώση HTML, CSS, JavaScript, ή ότι άλλο χρειαζόταν µέχρι τώρα για να έχετε τα αντίστοιχα αποτελέσµατα. Μπορείτε να έχετε τον απόλυτο έλεγχο, από οποιοδήποτε σηµείο του κόσµου και χωρίς τη χρήση ειδικών εφαρµογών και γνώσεων.

Τα πιο σηµαντικά από τα χαρακτηριστικά του Mambo περιλαµβάνουν:

- ¾ Χρήση βάσης δεδοµένων MySQL για την οδήγηση του ιστοτόπου
- ¾ Πλήρως διαχειριζόµενες ενότητες περιεχοµένου, προϊόντων, ειδήσεων, υπηρεσιών
- ¾ ∆ηµιουργία και συντήρηση του ιστοτόπου από ένα ή περισσότερα άτοµα. Με τη χρήση δικαιωµάτων είναι δυνατός ο έλεγχος και οι αρµοδιότητες του κάθε ατόµου
- ¾ Πλήρης έλεγχος της εµφάνισης του ιστοτόπου µε τη χρήση templates που διαχωρίζουν πλήρως το περιεχόµενο από τον τρόπο παρουσίασης
- ¾ Ανέβασµα εικόνων και αρχείων πολυµέσων µέσα από το ίδιο το Mambo, χωρίς την ανάγκη χρήσης άλλων προγραµµάτων
- ¾ Υποστήριξη Forum, δηµοσκοπήσεων, συστηµάτων αξιολόγησης, ηλεκτρονικού καταστήµατος και δεκάδων άλλων εφαρµογών
- ¾ Υποστηρίζεται σε περιβάλλοντα Linux, Unix, Windows, FreeBSD, MacOSX server, Solaris και AIX
- ¾ Ενσωµατωµένο σύστηµα SEF (Search Engine Friendly) για καλύτερη κατάταξη στις µηχανές αναζήτησης
- ¾ Βασισµένο σε συστήµατα Ανοικτού Λογισµικού, χρειάζεται Apache, MySQL και PHP για να λειτουργήσει
- ¾ Κανένας περιορισµός στον όγκο του περιεχοµένου. Όσες ενότητες, άρθρα, τµήµατα και σελίδες χρειάζονται

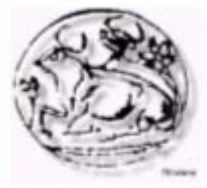

- ¾ Βιβλιοθήκη πολυµέσων. Αποθηκεύοντας τα αρχεία σε PNGs, PDFs, DOCs, XLSs, GIFs, JPEGs εµφανίζονται όπου εσείς επιθυµητέ
- ¾ Αυτόµατη λειτουργία "Είστε Εδώ". ∆είχνει αυτόµατα σε ποιο σηµεία του site βρίσκεστε
- ¾ Συµπεριλάβετε ειδήσεις από όλα τα µέρη του κόσµου. Επιλέξτε ανάµεσα από πάνω 360 πηγές ειδήσεων από όλο τον κόσµο και εµφανίστε τις σε πραγµατικό χρόνο στον ιστότοπό σας
- ¾ Αποστολή της τρέχουσας σελίδας µέσω email όπου θέλει ο επισκέπτης
- ¾ Εκτύπωση του περιεχοµένου που βλέπει ο επισκέπτης µε το πάτηµα ενός κουµπιού
- ¾ Ενσωµατωµένοι WYSIYWG επεξεργαστές κειµένου, παρόµοιοι µε το MS-WORD
- ¾ Ο επισκέπτης µπορεί να επιλέξει την εµφάνιση του site
- ¾ Πλήρης διαχωρισµός του περιεχοµένου από τον τρόπο εµφάνισης
- ¾ Πολλά διαθέσιµα templates
- ¾ Υποστήριξη διαφηµίσεων
- ¾ Εκατοντάδες components, modules, mambots, templates, για να ενισχύσετε την εικόνα του ιστότοπου. Τα περισσότερα από αυτά είναι εντελώς δωρεάν

Α. Πως Λειτουργεί το Mambo

Στο παρακάτω σχήµα προσπαθούµε να σας δώσουµε µία πρώτη εικόνα του τρόπου λειτουργίας του Mambo.

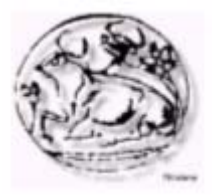

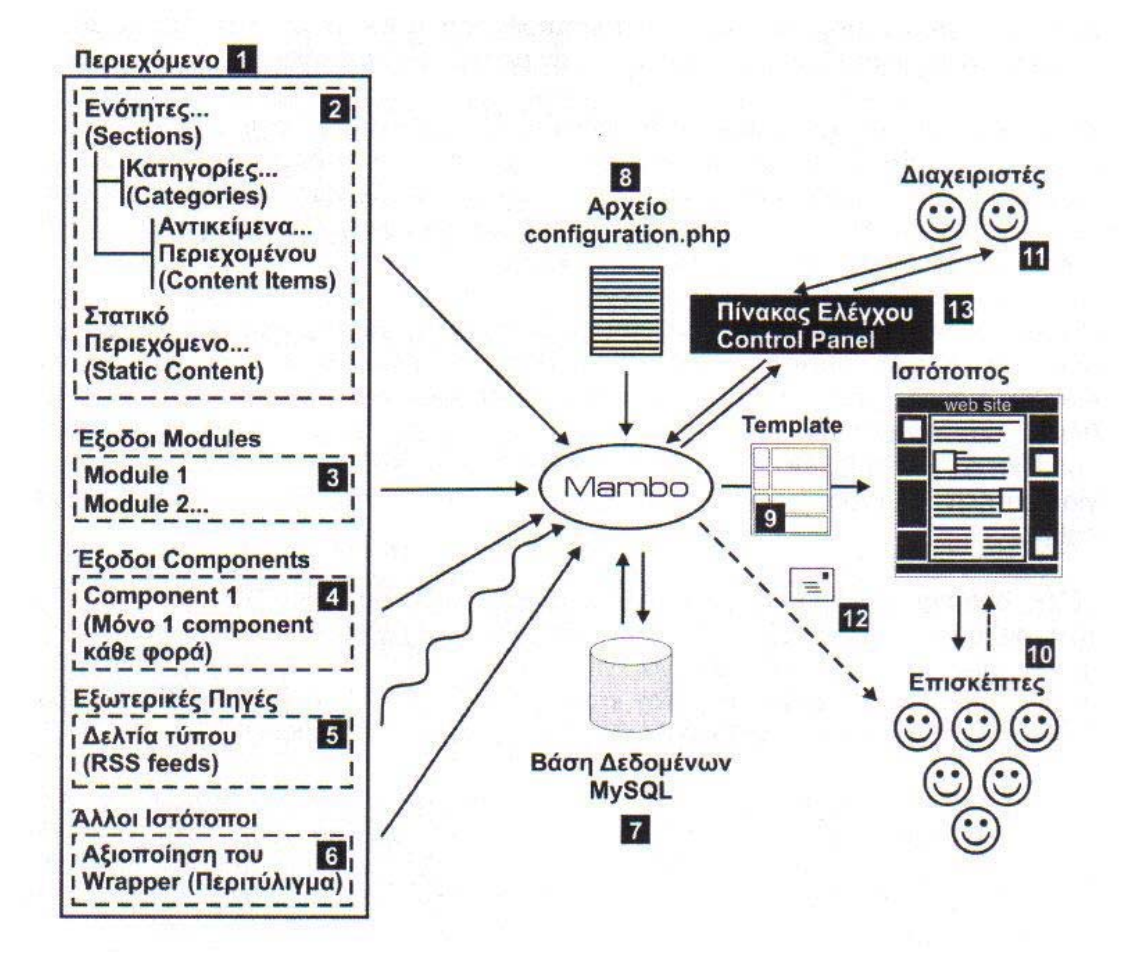

Ένας ιστότοπος δηµιουργηµένος µε το Mambo, χτίζεται, διαχειρίζεται και ελέγχεται από τους διαχειριστές [11]. Η διαχείριση, καθώς είναι web based, µπορεί να γίνει από οποιοδήποτε µέρος του κόσµου, αρκεί να έχουµε σύνδεση στο Internet.

Όπως το λέει και το όνοµα του συστήµατος, "Σύστηµα ∆ιαχείρισης Περιεχοµένου", το περιεχόµενο είναι το κορυφαίο στοιχείο στη λειτουργία του και ο λόγος ύπαρξής του.

Ως περιεχόµενο [1], ορίζουµε ότι θέλουµε να προβάλουµε µέσα από τον ιστότοπό µας: άρθρα, ειδήσεις, λειτουργίες, διαφηµίσεις, πληροφορίες. Το περιεχόµενο προέρχεται ή δηµιουργείται από διάφορες πηγές.

Μπορεί να είναι κείµενα που δηµιουργούµε και προσθέτουµε εµείς [2]. Η µέθοδος οργάνωσης αυτών των κειµένων βασίζεται σε µία οργανωτική δοµή που χρησιµοποιεί τις έννοιες ενότητα (section), κατηγορία (category) και αντικείµενο περιεχοµένου (content item). Το αντικείµενο περιεχοµένου είναι το "άρθρο".

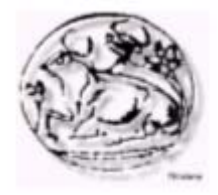

Παράλληλα, κάποια άρθρα, ή και όλα ακόµα, µπορεί να µην είναι ενταγµένα στην παραπάνω οργανωτική δοµή και να αποτελούνται από στατικό περιεχόµενο (static content). Υπάρχουν πλεονεκτήµατα και µειονεκτήµατα ανάµεσα στα δύο συστήµατα. Η χρήση ενοτήτων, κατηγοριών και αντικειµένων περιεχοµένου µας προσφέρει την µεγαλύτερη ευελιξία.

Άλλη µία πηγή περιεχοµένου είναι τα modules [3], µικρές λειτουργικές µονάδες οι οποίες παρουσιάζουν χρήσιµες πληροφορίες, π.χ. τον καιρό ή δελτία τύπου από ειδησιογραφικά πρακτορεία, ή λειτουργούν σαν τρόπος επικοινωνίας µε το ίδιο το Mambo και τον ιστότοπο. Υπάρχουν εκατοντάδες διαθέσιµα modules, γι' αυτό αφήστε την φαντασία σας ελεύθερη για το τι µπορούν να κάνουν.

Η επόµενη πηγή περιεχοµένου είναι τα components [4]. Αυτά µπορείτε να τα θεωρήσετε σαν ολοκληρωµένες εφαρµογές οι οποίες εκτελούνται στο περιβάλλον του mambo. Παραδείγµατα τέτοιων εφαρµογών είναι: ηλεκτρονικά καταστήµατα, βιβλιοθήκες κ.α. µπορείτε να βρείτε δεκάδες ολοκληρωµένες εφαρµογές και να τις χρησιµοποιήσετε µε την βοήθεια τους, µπορούν να συµµετέχουν στην δηµιουργία του περιεχοµένου και οι επισκέπτες του ιστότοπου υποβάλλοντας ειδήσεις, νέα, ορθά.

Τέλος, δυο πηγές πληροφοριών, είναι εξωτερικές. τα δελτία τύπου (ARSS feeds) [5] και το περιεχόµενο που προβάλετε µέσω περιτυλίγµατος (wrapper) [6]. Φαντασθείτε τα πρώτα, σαν ειδήσεις που στέλνει ένα ειδησιογραφικό πρακτορείο, τις οποίες µπορείτε να προβάλετε απευθείας στον ιστότοπο σας. Με το δεύτερο, µπορείτε να προβάλετε, µέσα από ένα παράθυρο ολόκληρους άλλους ιστότοπος.

Όλα τα δεδοµένα περιεχοµένου, πλην των εικόνων και γενικά των αρχείων πολυµέσων, αποθηκεύονται σε µια βάση δεδοµένων [7]. Στην παρούσα φάση, αυτή µπορεί να είναι µόνο τύπου MySQL, οι ποιο διαδεδοµένη βάση δεδοµένων στο internet, αλλά στο µέλλον θα υποστηρίζονται και άλλοι τύποι. Για να λειτουργήσει το mambo χρειάζεται οπωσδήποτε µια βάση δεδοµένων.

Χρησιµοποιεί επίσης ένα αρχείο ρυθµίσεων, το Configuration.PHP [8], στο οποίο αποθηκεύονται όλες οι ρυθµίσεις που αφορούν τις ρυθµίσεις λειτουργίας του. Μετά την αρχική εγκατάσταση και παραµετροποίηση, σπάνια χρειάζεται να το τροποποιήσουµε ξανά.

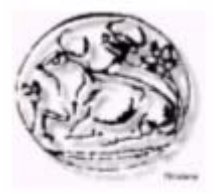

Μπορεί να τροποποιήσει τον τρόπο εµφάνισης των πληροφοριών, την εµφάνιση αν θέλετε του ιστότοπου (χρώµατα, χαρακτήρες, θέσεις, εικαστικά γραφικά), χρησιµοποιώντας πρότυπα εµφάνισης (templates) [9]. Μπορείτε να βρείτε εκατοντάδες έτοιµα templates ή να δηµιουργήσετε τα δικά σας. Με το κλικ ενός κουµπιού, µπορείτε να αλλάξετε όλη την εµφάνιση του ιστότοπου.

Οι επισκέπτες [10], αλληλεπιδρούν µε τον ιστότοπο και µπορούν να στείλουν ακόµα και πληροφορίες που θα προστεθούν στο περιεχόµενό του. Το Mambo διαχωρίζει τους επισκέπτες σε οµάδες χρηστών. Απλούς, εγγεγραµµένους και άλλες κατηγορίες που έχουν µερίδιο στη διαχείριση (δικαίωµα προσθήκης και επεξεργασίας του περιεχοµένου).

Το µυαλό πίσω από την οργάνωση και διαχείριση ενός ιστότοπου, δηµιουργηµένο µε το Mambo, είναι οι διαχειριστές [11]. Όπως και µε τους απλούς χρήστες υποστηρίζονται οµάδες µε διαφορετικά επίπεδα πρόσβασης και δικαιοδοσίας. Μπορεί να είναι ένας άνθρωπος αλλά και πολύ περισσότεροι. ∆ιαχειρίζονται τον ιστότοπο, µέσω του πίνακα ελέγχου (control panel) [13], ο οποίος είναι προσπελάσιµος από το Internet και από οποιοδήποτε µέρος του κόσµου. Η φιλοσοφία και η απλότητα του πίνακα ελέγχου είναι ένα από τα δυνατά σηµεία του Mambo.

Τέλος µέσα από το Mambo µπορείτε να στείλετε µηνύµατα email ή να επικοινωνήστε µε όλους ή µε όποιους, από τους εγγεγραµµένους από τους χρήστες επιλέξετε [12].

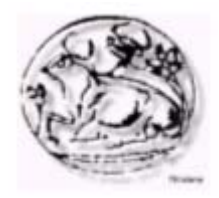

# **4<sup>ο</sup> ΚΕΦΑΛΑΙΟ**

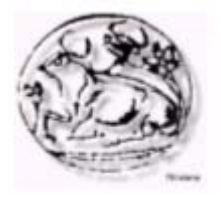

## *4.1 ΕΙΣΑΓΩΓΗ ΣTΟ CSS*

### *4.1.1 To CSS σήµερα*

Τα CSS υπάρχουν για αρκετά χρόνια, αλλά η δύναµη και η σηµασία τους, κατά ένα µεγάλο µέρος, δεν είχαν γίνει αντιληπτές δεδοµένου ότι υπήρχαν λίγες εφαρµογές. Οι δηµιουργοί ιστοτόπων θέλοντας να προσθέσουν λίγη

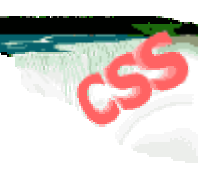

δηµιουργικότητα στις σελίδες τους, άρχισαν να χρησιµοποιούν περισσότερο τις επεκτάσεις Netscape παρά τα CSS. Αυτό ήταν αρκετά φυσικό, δεδοµένου ότι τις επεκτάσεις Netscape µπορούσαν να τις δουν µια σηµαντική µερίδα των χρηστών, ενώ λίγοι θα έβλεπαν τα CSS.

Σήµερα, όλο και περισσότεροι browsers χρησιµοποιούν τα CSS, επισηµαίνοντας τα µοναδικά χαρακτηριστικά που επιτρέπουν την επεξεργασία των λεπτοµερειών της παρουσίασης διατηρώντας την ανεξαρτησία της πλατφόρµας. Τα πλεονεκτήµατα των CSS έγιναν προφανή, όπως και τα µειονεκτήµατα της συνεχής δηµιουργίας HTML tags για τα εφέ της παρουσίασης.

Οι ιδιότητες του Netscape είναι πλέον ευρέως αποδεκτές στον Ιστό, και έχουν τυποποιηθεί στο HTML 3.2. Οι περισσότερες εικόνες υποβάθρου θα άφηναν µια σελίδα δυσανάγνωστη σε κάποιον, η ανάλυση του οποίου θα προσέφερε ανάλυση µόνο 16 χρώµατα, πολλές σελίδες είναι δύσκολο να διαβαστούν µε µόνο 256 χρώµατα. Με τις συµβατικές ιδιότητες, ένας συντάκτης πρέπει να επιλέξει εάν τα οφέλη µιας εικόνας υποβάθρου αντισταθµίζουν το κόστος. µε τα CSS, ένας συντάκτης µπορεί να προσθέσει διαφορετικές εικόνες, σε διαφορετικά CSS, έτσι ώστε ο χρήστης να µπορεί να επιλέξει το αντίστοιχο CSS ("CSS 24 bit" ή το "CSS 8-bit"), ανάλογα µε πόσα χρώµατα το σύστηµά του µπορεί να επιδείξει. Εάν κανένα περιεχόµενο CSS δεν ταιριάζει στον χρήστη, µπορεί απλά να αγνοήσει το ύφος του συντάκτη.

Τα CSS µπορούν να καταστήσουν τη ζωή ενός συντάκτη πολύ ευκολότερη. Ενώ κάποιος µπορεί να χρησιµοποιεί

<HR WIDTH="75%" SIZE=5 ALIGN=center>

για κάθε οριζόντια γραµµή, γίνεται πολύ κουραστικό για το συντάκτη. Με τα CSS, είναι αναγκαίο ένα µόνο να διευκρινίσει τέτοιες προτιµήσεις, και το στιλ µπορεί να εφαρµοστεί σε µια ολόκληρη περιοχή. Και εάν ο συντάκτης αποφασίζει ότι WIDTH="50%" θα ήταν καλύτερο, πρέπει να αλλάξει αυτήν την προτίµηση σε µια θέση, σε αντίθετη περίπτωση θα έπρεπε να ψάξει στα περιεχόµενα όλων των σελίδων για να αλλάξει το

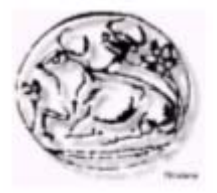

HTML. Τα CSS µειώνουν επίσης το χρόνο για να κατεβεί η σελίδα όταν όλες οι πληροφορίες για το στιλ περιέχονται σε ένα αρχείο.

Τα CSS προσφέρουν επίσης πολύ περισσότερη ευελιξία από τα αποτελέσµατα παρουσίασης που παρέχουν. Ιδιότητες όπως το χρώµα, το υπόβαθρο, το περιθώριο, τα σύνορα, και πολύ περισσότερα µπορούν να εφαρµοστούν σε όλα τα στοιχεία. Με τη HTML και τις επεκτάσεις της µόνο, θα πρέπει να στηριχθούµε στις ιδιότητες όπως BGCOLOR, οι οποίες είναι µόνο διαθέσιµες για µερικά στοιχεία. Τα CSS δίνουν τη δυνατότητα να εφαρµοστεί ένα στιλ σε όλες τις παραγράφους ή σε όλες τις επικεφαλίδες ή σε όλο το υπογραµµισµένο κείµενο.

Με τα CSS, οι συντάκτες µπορούν να χρησιµοποιήσουν την ιδιότητα text-indent για να αλλάξουν το κείµενο, από το να χρησιµοποιήσουν άσχηµα kludges όπως <DD> ή <IMG SRC="blank.gif" WIDTH=10 ALT=""> που µπορούν να έχουν αρνητικά αποτελέσµατα στα εφέ της σελίδας. Τα περιθώρια µπορούν να προταθούν χωρίς να πρέπει να τεθεί η ολόκληρη σελίδα σε έναν πίνακα. Τα CSS µειώνουν επίσης την ανάγκη για την αναζήτηση και αντικατάσταση πολλών αρχείων. εάν ένας συντάκτης αποφασίζει να αλλάξει την εσοχή όλων των παραγράφων σε µια σελίδα, πρέπει να αλλάξει µόνο µια γραµµή σε ένα CSS.

Τα CSS αντιπροσωπεύουν ένα τεράστιο βήµα τον Ιστό. Με το διαχωρισµό του περιεχοµένου και της παρουσίασης µεταξύ των HTML και CSS, ο Ιστός δεν πρέπει πλέον να αποµακρύνεται από το ισχυρό ιδανικό της ανεξαρτησίας πλατφόρµων. Οι συντάκτες µπορούν τελικά να επηρεάσουν την παρουσίαση των εγγράφων χωρίς αναχώρηση των σελίδων που δεν διαβάζονται στους χρήστες.

# *4.1.2 Γρήγορο Σεµινάριο*

Ένα CSS αποτελείται από τους κανόνες που λένε σε ένα browser πώς να παρουσιάσει ένα έγγραφο. Υπάρχουν διάφοροι τρόποι να συνδεθούν αυτοί οι κανόνες µε τα έγγραφα HTML, αλλά η απλούστερη µέθοδος είναι η χρήση των στοιχείων στιλ της HTML. Αυτό το στοιχείο τοποθετείται στο HEAD του εγγράφου, και περιέχει τους κανόνες ύφους για τη σελίδα.

Σηµειώστε ότι ενώ το στοιχείο STYLE είναι µια καλή µέθοδος πειραµατισµού των CSS, έχει µειονεκτήµατα που πρέπει να εξεταστούν προτού να χρησιµοποιήσει κάποιος αυτήν την µέθοδο στην πράξη.

Κάθε κανόνας αποτελείται από έναν επιλογέα - συνήθως ένα στοιχείο HTML όπως το BODY, το P, ή EM - και το ύφος που εφαρµόζεται στον επιλογέα.

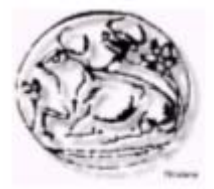

Υπάρχουν πολυάριθµες ιδιότητες που µπορούν να καθορίσουν ένα στοιχείο. Κάθε ιδιότητα παίρνει µια τιµή, η οποία µαζί µε την ιδιότητα περιγράφει πώς ο επιλογέας πρέπει να παρουσιαστεί. Οι κανόνες ύφους διαµορφώνονται ως εξής:

επιλογέας {ιδιότητα: αξία} selector { property: value }

Οι πολλαπλές δηλώσεις ύφους για έναν ενιαίο επιλογέα µπορούν να χωριστούν από µια άνω τελεία:

επιλογέας { ιδιότητα1: αξία1 . ιδιότητα2: αξία2 }

selector { property1: value1; property2: value2 }

Για παράδειγµα, το ακόλουθο τµήµα κώδικα καθορίζει τις ιδιότητες χρώµατος και µέγεθος γραµµατοσειράς για H1 και H2 στοιχεία:

#### <HEAD>

<TITLE>CSS Example</TITLE> <STYLE TYPE="text/css"> H1  $\{$  font-size: x-large; color: red  $\}$ H2 { font-size: large; color: blue } </STYLE> </HEAD>

Το ανωτέρω CSS λέει στο browser να παρουσιάσει τους τίτλους επιπέδου 1 (Η1) µε µια υπερβολικά µεγάλη, κόκκινη γραµµατοσειρά, και για να παρουσιάσει τους τίτλους επιπέδου 2 (Η2) σε µια µεγάλη, µπλε γραµµατοσειρά.

*4.1.3 ∆οµή και Κανόνες*

Α. Βασική Σύνταξη

Α.1 Κανόνες

Α.1.1 Επιλογείς

Οποιοδήποτε στοιχείο HTML είναι πιθανός επιλογέας. Ο επιλογέας είναι απλά το στοιχείο που συνδέεται µε ένα ιδιαίτερο ύφος. π.χ., ο επιλογέας µέσα στο

P { text-indent: 3em }

είναι το P.

Α.1.1.1 Επιλογείς Κατηγορίες

Ένας απλός επιλογέας µπορεί να έχει διαφορετικές **κλάσεις**, επιτρέποντας κατά συνέπεια στο ίδιο στοιχείο για να έχει διαφορετικά στιλ. π.χ., ένας

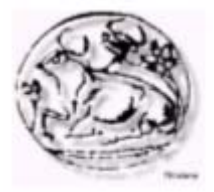

συντάκτης µπορεί να επιθυµεί να δείξει τον κώδικα σε ένα διαφορετικό χρώµα ανάλογα µε τη γλώσσα του:

code.html {color: #191970}

code.css {color: #4b0082}

Το ανωτέρω παράδειγµα έχει δηµιουργήσει τις δύο κατηγορίες, την css και την html, για τη χρήση µε το στοιχείο CODE του HTML. Η ιδιότητα CLASS χρησιµοποιείται στο HTML για να δείξει την κατηγορία ενός στοιχείου, π.χ.,

<P CLASS=warning>Only one class is allowed per selector. For example, code.html.proprietary is invalid. $<$ / $p$ >

Οι κατηγορίες µπορούν επίσης να δηλωθούν χωρίς ένα σχετικό στοιχείο:

.note { font-size: small }

Σε αυτήν την περίπτωση, η κατηγορία note µπορεί να χρησιµοποιηθεί µε οποιοδήποτε στοιχείο.

Μια ορθή πρακτική είναι να ονοµάζονται οι κατηγορίες σύµφωνα µε τη λειτουργία τους παρά την εµφάνισή τους. Η κατηγορία note στο ανωτέρω παράδειγµα θα µπορούσε να έχει ονοµαστεί small, αλλά αυτό το όνοµα δεν θα είχε νόηµα εάν ο συντάκτης αποφάσισε να αλλάξει το ύφος της κατηγορίας έτσι ώστε να µην είχε πλέον µικρό µέγεθος γραµµατοσειρών.

#### Α.1.1.2 Επιλογείς Ταυτότητας

Οι επιλογείς ταυτότητας αφορούν ξεχωριστά των προσδιορισµό συγκεκριµένων στοιχείων. Αυτός ο τύπος επιλογέων πρέπει µόνο να χρησιµοποιείται λιτά λόγω των έµφυτων περιορισµών του. Ένας επιλογέας ταυτότητας χρησιµοποιείται µε τον δείκτη «#» να προηγείται ενός ονόµατος. π.χ.:

#svp94O { text-indent: 3em }

Αυτό στο HTML θα αναφερόταν από τις ιδιότητες ταυτότητας:

<P ID=svp94O>Text indented 3em</P>

#### Α.1.1.3 Επιλογείς Βασισµένοι στα Συµφραζόµενα

Οι βασισµένοι στα συµφραζόµενα επιλογείς είναι µόνο σειρές δύο ή περισσότερων απλών επιλογέων που χωρίζονται από το κενό. Σε αυτούς τους επιλογείς µπορούν να οριστούν οι κανονικές ιδιότητες και προηγούνται των απλών επιλογέων. π.χ. ο επιλογέας µέσα στο:

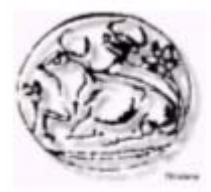

#### P EM { background: yellow }

είναι ο P EM. Αυτός ο κανόνας λέει ότι το υπογραµµισµένο κείµενο µέσα σε µια παράγραφο πρέπει να έχει ένα κίτρινο υπόβαθρο.

#### Α.1.2 ∆ηλώσεις

#### Α.1.2.1 Ιδιότητες

Μια ιδιότητα ορίζεται σε έναν επιλογέα προκειµένου να χειριστεί το ύφος της. Παραδείγµατα ιδιοτήτων περιλαµβάνουν το χρώµα, τα περιθώρια και τις γραµµατοσειρές.

#### Α.1.2.2 Τιµές

Η δήλωση τιµής αναθέτετε σε µία ιδιότητα. π.χ. η ιδιότητα χρώµα θα µπορούσε να λάβει τη τιµή κόκκινο.

#### Α.2 Οµαδοποίηση

Προκειµένου να µειωθούν οι επαναλαµβανόµενες δηλώσεις µέσα στα CSS, επιτρέπεται η οµαδοποίηση των επιλογέων και των δηλώσεων. π.χ. όλες οι επικεφαλίδες (H1, H2, H3, H4, H5, H6 ) σε ένα έγγραφο θα µπορούσαν να έχουν τις ίδιες δηλώσεις µέσω µιας οµαδοποίησης:

H1, H2, H3, H4, H5, H6 { color: red; font-family: sans-serif }

#### Α.3 Κληρονοµικότητα

Ουσιαστικά όλοι οι επιλογείς που τοποθετούνται µέσα σε άλλους επιλογείς θα κληρονοµήσουν τις τιµές για κάθε ιδιότητας που ορίζετε στον εξωτερικό επιλογέα εκτός αν είναι διαφορετικά ορισµένο. π.χ. ένα χρώµα που καθορίζεται για το BODY θα εφαρµοστεί επίσης στο κείµενο µιας παραγράφου.

Υπάρχουν µερικές περιπτώσεις όπου ο εσωτερικός επιλογέας δεν κληρονοµεί τις τιµές του εξωτερικού επιλογέα, αλλά αυτές πρέπει να ξεχωρίσουν λογικά. π.χ. η ιδιότητα των περιθωρίων δεν κληρονομείται, μια παράγραφος δεν θα είχε το ίδιο περιθώριο µε το σώµα εγγράφου.

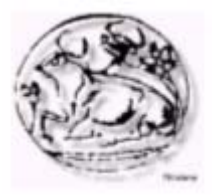

#### Α.4 Σχόλια

Τα σχόλια δείχνονται µέσα στα CSS µε τις ίδιες συµβάσεις που χρησιµοποιούνται στον προγραµµατισµό της γλώσσας C.

### /\* COMMENTS CANNOT BE NESTED \*/

#### Β. Ψευδο-Κατηγορίες και Ψευδο-στοιχεία

Οι Ψευδο-κατηγορίες και τα Ψευδο-στοιχεία είναι πρόσθετες «κατηγορίες» και «στοιχεία» που αναγνωρίζονται αυτόµατα από την υποστήριξη των CSS στους browsers. Οι Ψευδο-κατηγορίες διακρίνονται µεταξύ των διαφορετικών τύπων στοιχείων (π.χ., οι συνδέσεις που έχουν ήδη επισκεπτηθεί και οι ενεργές συνδέσεις αντιπροσωπεύουν δύο τύπους άγκυρας). Τα Ψευδοστοιχεία αναφέρονται στους υποτοµείς των στοιχείων, όπως το πρώτο γράµµα µιας παραγράφου.

Οι κανόνες µε τις Ψευδο-κατηγορίες ή τα Ψευδο-στοιχεία παίρνουν τη µορφή:

#### selector:pseudo-class { property: value }

ή

selector:pseudo-element { property: value }

Οι Ψευδο-κατηγορίες και τα Ψευδο-στοιχεία δεν πρέπει να διευκρινιστούν µε τις ιδιότητες του HTML. Οι κανονικές κατηγορίες µπορούν να χρησιµοποιηθούν µε τις Ψευδοκατηγορίες και τα Ψευδο-στοιχεία ως εξής:

selector.class:pseudo-class { property: value }

ή

selector.class:pseudo-element {property: value}

Β.1 Ψευδο-κατηγορίες αγκυρών

Οι Ψευδο-κατηγορίες µπορούν να οριστούν στο στοιχείο Α για να εµφανίζουν συνδέσεις, συνδέσεις που έχουν επισκεφθεί και τις ενεργές συνδέσεις διαφορετικά. Μια επισκεµµένη σύνδεση θα µπορούσε να καθοριστεί µε ένα διαφορετικό χρώµα, διαφορετικό µέγεθος και στιλ.

A:link  $\{$  color: red  $\}$ 

A:active { color: blue; font-size: 125% } A:visited { color: green; font-size: 85% }

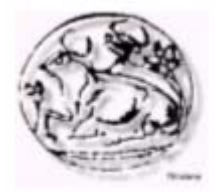

### Β.2 Ψευδο-κατηγορίες Πρώτης Γραµµής

Συχνά στα άρθρα εφηµερίδων, όπως εκείνα στην *Wall Street Journal*, η πρώτη γραµµή του κειµένου σε ένα άρθρο είναι γραµµένη µε έντονη γραφή και όλα κεφαλαία. Ένα Ψευδο-στοιχείο πρώτης γραµµής µπορεί να χρησιµοποιηθεί σε οποιοδήποτε στοιχείο (όπως το P, H1, κ.λπ.). Ένα παράδειγµα ενός Ψευδοστοιχείου πρώτης γραµµής θα ήταν:

P:first-line { font-variant: small-caps; font-weight: bold }

Β.3 Ψευδο-κατηγορίες Πρώτου Γράµµατος

Το Ψευδο-στοιχείο πρώτου γράµµατος χρησιµοποιείται για να δηµιουργήσει διάφορα εφέ. Το πρώτο γράµµα του κειµένου µέσα σε έναν διορισµένο επιλογέα θα δοθεί σύµφωνα µε την αξία που ορίζεται. Ένα Ψευδο-στοιχείο πρώτου γράµµατος µπορεί να χρησιµοποιηθεί σε οποιοδήποτε στοιχείο. π.χ.:

P:first-letter { font-size: 300%; float: left } θα δηµιουργούσε ένα γράµµα τρεις φορές το κανονικό µέγεθος της γραµµατοσειράς.

#### Γ. Σειρά Ρόλων

Όταν χρησιµοποιούνται διαφορετικά CSS µπορεί υπάρξει πρόβληµα όσο αφορά τον έλεγχο κάποιων επιλογέων. Σε αυτές τις περιπτώσεις, πρέπει να υπάρχουν κανόνες ως προς το CSS που θα έχει τον έλεγχο. Τα ακόλουθα χαρακτηριστικά θα καθορίσουν την έκβαση των αντιφατικών CSS.

#### Γ.1 !Σηµαντικότητα

Οι κανόνες µπορούν να χαρακτηριστούν ως σηµαντικοί µε τη διευκρίνιση !σηµαντικός. Ένα στιλ που χαρακτηρίζεται ως σηµαντικό θα επιβάλετε σε σχέση µε τα υπόλοιπα CSS. Επιπλέον, δεδοµένου του ότι και ο συντάκτης και ο αναγνώστης µπορούν να ορίσουν σηµαντικούς κανόνες, ο κανόνας του πρώτου θα αγνοήσει του κανόνα του δεύτερου. Μία απλή χρήση της δήλωσης !σηµαντικότητας:

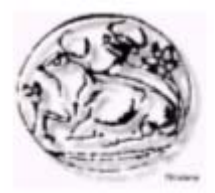

#### BODY { background: url(bar.gif) white: background-repeat: repeat-x ! important}

## Γ.2 Προέλευση των Κανόνων

(συντάκτη εναντίον του αναγνώστη) Όπως αναφέρθηκε προηγουµένως, οι συντάκτες και οι αναγνώστες έχουν τη δυνατότητα να δηµιουργήσουν CSS. Όταν οι κανόνες µεταξύ των δύο συγκρούονται, οι κανόνες του συντάκτη θα υπερισχύσουν των κανόνων του. Και τα δύο CSS

αγνοούν τα ενσωµατωµένα του browser. Οι συντάκτες πρέπει να είναι προσεκτικοί στης χρήση της !σηµαντικότητας δεδοµένου ότι θα αγνοήσουν οποιαδήποτε χρήση !σηµαντικότητας του χρήστη. Ένας χρήστης µπορεί, για παράδειγµα, να δηλώσει µεγάλα µεγέθη γραµµατοσειρών ή πρόσθετα χρώµατα λόγω προβληµάτων όρασης, ένας τέτοιος χρήστης θα δήλωνε, πιθανώς, ορισµένους κανόνες στιλ ως !σηµαντικούς, δεδοµένου ότι µερικές φορές, είναι ζωτικής σηµασίας, για το χρήστη, να είναι σε θέση να διαβάσει µια σελίδα. Οποιοιδήποτε κανόνες !σηµαντικότητας θα αγνοήσουν τους κανονικούς κανόνες, έτσι οι συντάκτες ενθαρρύνονται για να χρησιµοποιήσουν τους κανονικούς κανόνες σχεδόν αποκλειστικά για να εξασφαλίσουν ότι οι χρήστες µε τις πρόσθετες ανάγκες ύφους είναι σε θέση να διαβάσουν τη σελίδα.

#### Γ.3 Κανόνες Επιλογέων: Ιδιοµορφία Υπολογισµού

Τα CSS µπορούν επίσης να αγνοήσουν συγκρουόµενα CSS βασισµένα στο επίπεδο ιδιοµορφίας τους, όπου ένα πιο συγκεκριµένο στιλ θα υπερισχύει ενός λιγότερου. Είναι απλά ένα παιχνίδι υπολογισµών της ιδιοµορφία ενός επιλογέα.

- a) Μετρήστε τον αριθµό ιδιοτήτων ταυτότητας στον επιλογέα.
- b) Μετρήστε τον αριθµό ιδιοτήτων κατηγορίας στον επιλογέα.
- c) Μετρήστε τον αριθµό ονοµάτων ετικετών HTML στον επιλογέα.

Τέλος, γράψτε τους τρεις αριθµούς µε αυτή τη σειρά χωρίς διαστήµατα ή κόµµατα για να λάβετε έναν

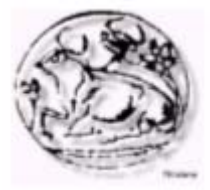

τριψήφιο αριθµό. (Σηµείωση, µπορεί να πρέπει να µετατρέψετε τους αριθµούς σε µια µεγαλύτερη βάση για να καταλήξει µε τρία ψηφία). Η τελική λίστα αριθµών, που αντιστοιχούν στους επιλογείς, θα καθορίσει εύκολα το επίπεδο της ιδιοµορφίας. Ένα CSS µε υψηλό επίπεδο ιδιοµορφίας είναι ευκολονόητο ότι θα υπερισχύει ενός µε µικρότερο επίπεδο ιδιοµορφίας. Παρακάτω είναι ένας κατάλογος επιλογέων που ταξινοµείται βάση της ιδιοµορφίας τους:

#id1  $\{xxx\}$  /\* a=1 b=0 c=0 --> specificity  $= 100$  \*/ UL UL LI.red  $\{xxx\}$  /\* a=0 b=1 c=3 --> specificity =  $013$   $*/$ LI.red  $\{xxx\}$  /\* a=0 b=1 c=1 --> specificity  $= 011 */$ LI  $\{xxx\}$  /\* a=0 b=0 c=1 --> specificity =  $001 * /$ 

#### Γ.4 Σειρά Προδιαγραφών

Για γίνει ευκολότερο, όταν έχουν δύο κανόνες ίδιου βάρους, ο τελευταίος κανόνας που διευκρινίζεται κερδίζει.

# *4.2 HTML*

#### *4.2.1 Τι είναι HTML*

H HTML είναι το ακρωνύµιο των λέξεων Hypertext Markup Language (γλώσσα µορφοποίηση υπερκειµένου) και είναι η βασική γλώσσα δόµηση σελίδων του World Wide Web (ή απλά ιστού: Web). Είναι µία γλώσσα προγραµµατισµού. Χρησιµοποιείται για να σηµαίνει ένα τµήµα κειµένου και να το κάνει να εµφανίζεται καλύτερα. Επιτρέπει την ενσωµάτωση ήχου και εικόνων στις web σελίδες. Αρχικά είχε κατασκευασθεί µε σκοπό µόνο την µορφοποίηση κειµένου, αλλά µεγάλωσε και ενσωµάτωσε σχεδιαστικές τεχνικές κ.α.

Η γλώσσα χρησιµοποιεί ένα αριθµό από tags για την µορφοποίηση κειµένου, για την δηµιουργία συνδέσµων (links) µετάβασης ανάµεσα των σελίδα, για την εισαγωγή εικόνων, ήχου κ.α. Όταν ένας Web Browser ανοίγει ένα αρχείο HTML τα στοιχεία (tags) µεταφράζονται σε κατάλληλα χαρακτηριστικά µε

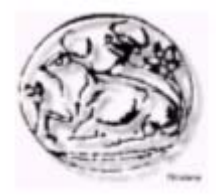

αποτελέσµατα στην εµφάνιση και στην λειτουργικότητα της συγκεκριµένης σελίδας.

# *4.2.2 Εκδόσεις HTML*

Το 1990 ο Tim Berners-Lee από το Cern, το εργαστήριο φυσικής της Γενεύης, δηµιούργησε ένα νέο πρωτόκολλο µε το οποίο θα µπορούσαν να µεταφέρονται κάθε είδος αρχείων και αντικειµένων µέσα από το Internet. Το πρωτόκολλο αυτό ονοµάστηκε HTTP (HyperText Transfer Protocol) και σηµατοδότησε την αρχή του WWW όπως το ξέρουµε σήµερα. Οι σελίδες που ήταν η βάση του WWW ήτας γραµµένες στην πρώτη έκδοση της γλώσσα HTML.

Το 1994 αναπτύσσεται το πρότυπο HTML 2.0 από ένα διεθνή οργανισµό (Internet Engineering Task Forse). H επόµενη έκδοση η 3.0 δεν έγινε αποδεκτή από τις Microsoft και Netscape οπότε γρήγορα αντικαταστάθηκε από την έκδοση 3.2 (1996). Η τελευταία περιελάµβανε πολλές από τις σηµάνσεις (tags) που είχαν εισάγει οι δύο εταιρίες. Η έκδοση 4.0 παρουσιάστηκε τον Ιούνιο του 1997.

# *4.2.3 Γλώσσες Προγραµµατισµού στο Internet*

Οι ενδογενείς αδυναµίες της HTML, µιας κατεξοχήν γλώσσας µορφοποίησης υπερκειµένου, σύντοµα οδήγησαν στην ανάπτυξη γλωσσών προγραµµατισµού στο Internet. Η χρήση των γλωσσών προγραµµατισµού κρίθηκε απαραίτητη αφού η εξάπλωση του Internet και η χρήση των σελίδων HTML για αλληλεπίδραση µε τους χρήστες (δυναµική αποστολή και λήψη δεδοµένων) δεν µπορούσε να πραγµατοποιηθεί µέσω της HTML. Αρχικά, αναπτύχθηκε από την εταιρεία Netscape η γλώσσα JavaScript η οποία, όπως και η ΗTML µεταφράζεται από τον Web Browser κατά την εµφάνιση της σελίδας. H Microsoft ανέπτυξε απ' την πλευρά της µια δική της έκδοση της γλώσσας JavaScript την οποία ονόµασε JScript και µια έκδοση της γλώσσας Basic ειδικά για το Internet που ονόµασε VBScript.

Έτσι πλέον µε την χρήση των παραπάνω γλωσσών είναι δυνατό να ελεγχθούν και να προγραµµατιστούν όλα σχεδόν τα αντικείµενα που µπορεί να περιέχει µία ιστοσελίδα και µε τη χρήση είτε εντολών διαδικαστικού χαρακτήρα, είτε εντολών διακλάδωσης, όπως για παράδειγµα η δοµή [if … then… else…]. Η χρήση τέτοιου είδους "προγραµµάτων" ή όπως ονοµάζονται "scripts" είναι διαδικασία που έχει µεγάλες απαιτήσεις σε προγραµµατισµό και απευθύνεται σε προγραµµατιστές και µόνο.

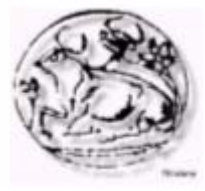

# *4.2.4 ∆ηµιουργία Αρχείων HTML*

Η δηµιουργία αρχείων HTML είναι πολύ απλή. Αρκεί να "τρέξουµε" έναν οποιοδήποτε διορθωτή κειµένου text, όπως το Notepad των Windows. Να γράψουµε τον κώδικα HTML που επιθυµούµε και να το αποθηκεύσουµε (σώσουµε) σε ένα αρχείο µε κατάληξη .htm ή .html. Συνήθως αποθηκεύουµε µε επέκταση .html όταν θα δηµοσιεύσουµε τα αρχεία µας σε διακοµιστή Unix. Αντίθετα ο εξυπηρετητής Windows NT καταλαβαίνει τα αρχεία και σαν .htm και σαν .html.

# *4.2.5 Συγκεντρωτικός πίνακας µε Tags της HTML*

Η παρακάτω λίστα περιέχει τα πιο συνηθισµένα HTML tags.

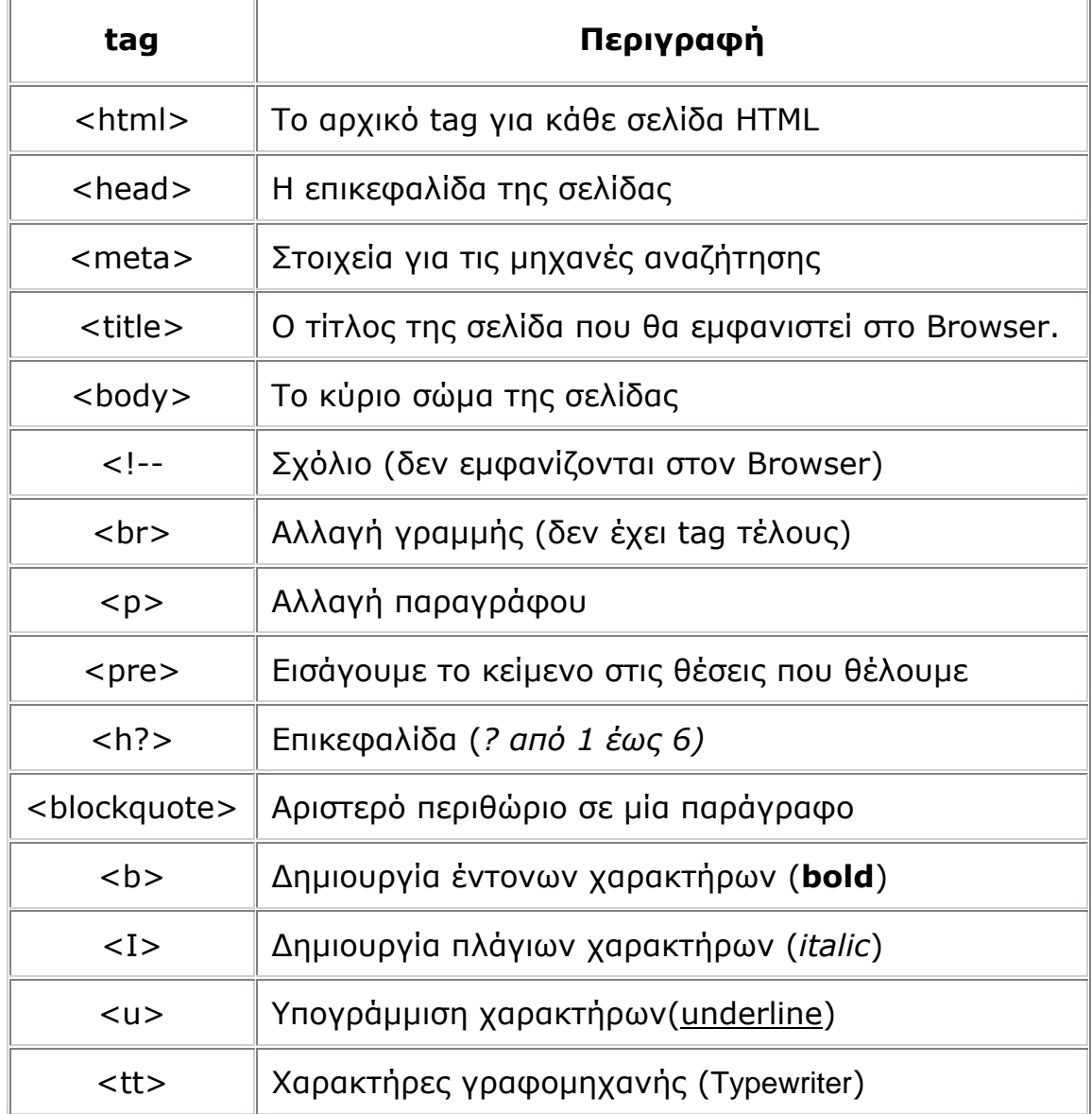

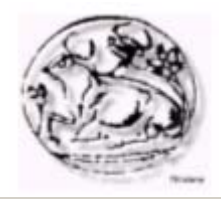

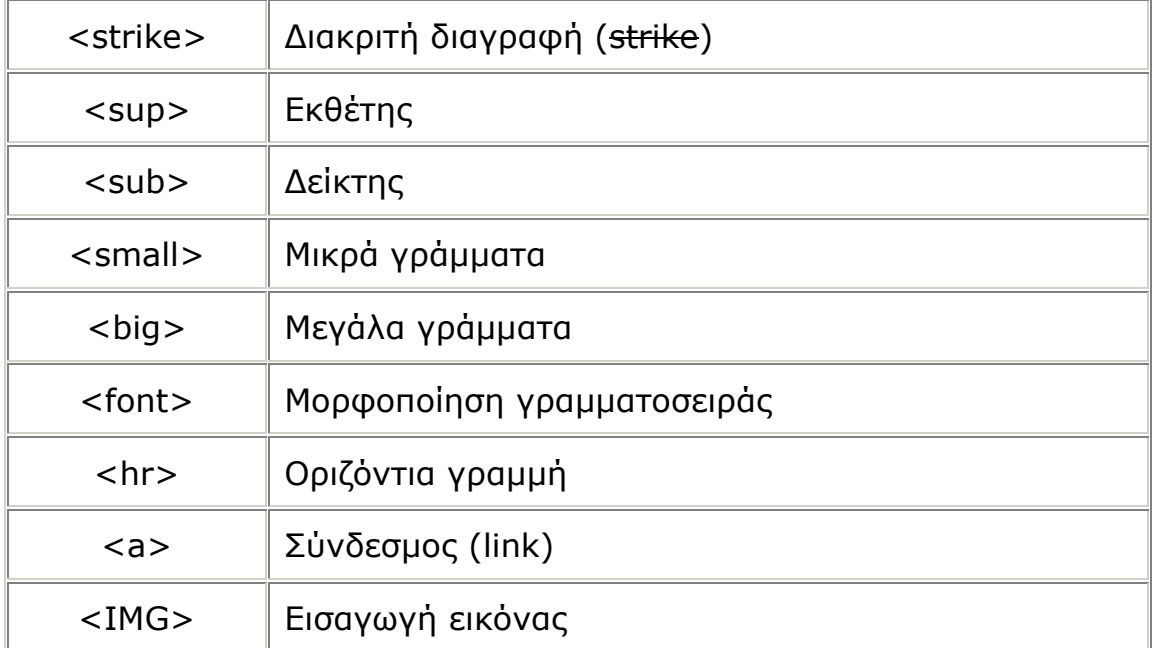

# *4.3 JAVASCRIPT*

#### *4.3.1 Τι είναι JavaScript*

Η JavaScript είναι µια νέα scripting γλώσσα, η οποία αναπτύσσεται από την Netscape. Με το JavaScript µπορείς εύκολα να αναπτύξεις µια interactive σελίδα (µια σελίδα δηλαδή που αλληλεπιδρά στον εαυτό της).

#### *4.3.2 Το JavaScript δεν είναι Java*

Πολλοί πιστεύουν ότι το JavaScript είναι Java λόγω της οµοιότητας του ονόµατος. Αυτό, όµως, δεν είναι αλήθεια.

#### *4.3.3 Τρέχοντας JavaScript*

Τι χρειάζεται ώστε να τρέξουν scripts γραµµένα σε JavaScript; Χρειάζεστε ένα browser που υποστηρίζει JavaScript παραδείγµατος χάριν το Netscape Navigator (από την έκδοση 2.0) ή το Microsoft Internet Explorer (MSIE ως συντοµία - από την έκδοση 3.0). Εφόσον αυτοί οι δύο browsers είναι πολύ διαδεδοµένοι, πολλοί χρήστες έχουν την δυνατότητα να τρέξουν scripts γραµµένα σε JavaScript. Αυτό είναι βεβαίως ένας σηµαντικός λόγος για να διαλέξετε JavaScript για να εµπλουτίσετε τις web-σελίδες σας.

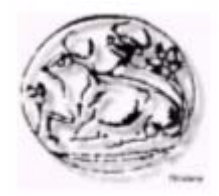

*4.3.4 Εισάγοντας JavaScript σε µία HTML σελίδα* Ο κώδικας JavaScript εισάγεται απευθείας στην HTML σελίδα. Για να δείτε πώς αυτό δουλεύει, θα κοιτάξουµε ένα απλό παράδειγµα:

<html> <body>  $thr>$  Αυτό είναι ένα απλό κανονικό HTML έγγραφο. <br> <script language="JavaScript"> document.write ("Αυτό είναι JavaScript!") </script>  $thr>$  Ξανά σε HTML. </body> </html> Από πρώτη µατιά φαίνεται σαν ένα κανονικό HTML έγγραφο. Το µόνο καινούργιο µέρος είναι το: <script language="JavaScript">

document.write ("Αυτό είναι JavaScript!")

</script>

Αυτό λέγεται JavaScript. Εδώ είναι το αποτέλεσµα:

> *Αυτό είναι ένα απλό κανονικό HTML έγγραφο Αυτό είναι JavaScript! Ξανά σε HTML.*

# *4.3.5 Non-JavaScript Browser*

Πώς φαίνεται η σελίδα µας όταν ο browser δεν καταλαβαίνει JavaScript; Ένας non-JavaScript browser δεν ξέρει τι σηµαίνει <script>. Αγνοεί το <script> και βγάζει όλο τον ακόλουθο κώδικα λες και είναι κανονικό κείµενο. Αυτό σηµαίνει ότι ο χρήστης θα δει τον JavaScript κώδικα µέσα στο HTML έγγραφο. Αυτό βεβαίως δεν ήταν ο σκοπός µας. Υπάρχει τρόπος για να κρύψουµε τον JavaScript κώδικα από παλιούς browsers. Θα χρησιµοποιήσουµε τα HTML comments <!-- -->. Ο νέος µας κώδικας θα δείχνει ως εξής:

```
<html> 
     <body> 
       <br/>thr> Αυτό είναι ένα απλό κανονικό HTML έγγραφο. 
       <br>
        <script language="JavaScript">
```
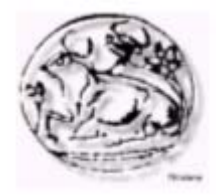

```
 <!-- Κρύβουµε τον κώδικα
                    document.write ("Αυτό είναι JavaScript!") 
                1/ - ->
              </script> 
             <br/>thr> Ξανά σε HTML. 
           </body> 
      </html> 
Το αποτέλεσµα σε ένα non-JavaScript browser θα είναι το εξής: 
      Αυτό είναι ένα απλό κανονικό HTML έγγραφο. 
      Ξανά σε HTML. 
Χωρίς τα HTML-comments το αποτέλεσµα σε ένα non-JavaScript 
browser θα ήταν:
```
Αυτό είναι ένα απλό κανονικό HTML έγγραφο. document.write("Αυτό είναι JavaScript!") Ξανά σε HTML.

Σηµειώστε ότι δεν µπορείτε να κρύψετε τον JavaScript κώδικα τελείως. Αυτό που κάνουµε εδώ είναι να εµποδίσουµε το λάθος αποτέλεσµα του κώδικα σε παλιούς browsers - αλλά ο χρήστης µπορεί να δει τον κώδικα επιλέγοντας την λειτουργία 'View document source' του browser που χρησιµοποιεί. ∆ΕΝ υπάρχει τρόπος να εµποδίσουµε κάποιον από το να δει τον πηγαίο κώδικα (µε σκοπό να µη δει πώς γίνεται κάτι).

# *4.4 PHP*

#### *4.4.1 Τι είναι η PHP*

Η PHP, της οποίας τα αρχικά αντιπροσωπεύουν το "PHP: Hypertext Preprocessor" είναι µια ευρέως χρησιµοποιούµενη, ανοιχτού κώδικα, γενικού σκοπού scripting γλώσσα προγραµµατισµού, η οποία είναι ειδικά κατάλληλη για ανάπτυξη εφαρµογών για το Web και µπορεί να ενσωµατωθεί στην HTML. Απλή απάντηση, αλλά τι σηµαίνει; Ένα παράδειγµα:

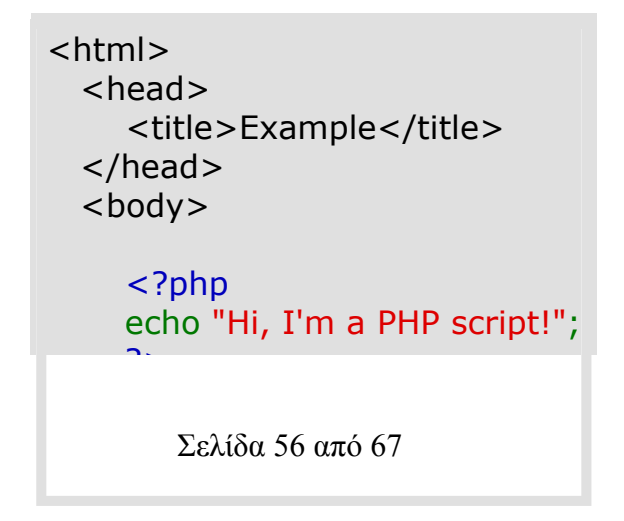

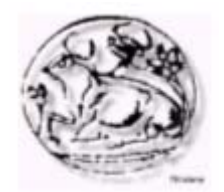

?>

 </body> </html>

Παρατηρήστε πως αυτό είναι διαφορετικό από ένα script γραµµένο σε άλλες γλώσσες προγραµµατισµού όπως η Perl ή η C : Αντί να γράφετε ένα πρόγραµµα µε πολλές εντολές για να εξάγετε HTML, γράφετε ένα HTML script µε κάποιο ενσωµατωµένο κώδικα για να κάνει κάτι (σε αυτή την περίπτωση, να εµφανίζει κάποιο κείµενο). Ο κώδικας PHP είναι εσώκλειστος σε ειδικά tags (ετικέτες) αρχής και τέλους που σας επιτρέπουν να µεταφέρεστε µέσα και έξω από το "PHP mode" (PHP τρόπο λειτουργίας).

Αυτό που διαχωρίζει την PHP από κάτι σαν client-side Javascript είναι ότι ο κώδικας εκτελείται στον server (εξυπηρετητή). Αν είχατε ένα script σαν το παραπάνω στον server σας, ο client θα έπαιρνε τα αποτελέσµατα της εκτέλεσης αυτού του script, χωρίς να υπάρχει κανένας τρόπος να καταλάβει τι κώδικας υπάρχει από κάτω. Μπορείτε ακόµη να ρυθµίσετε τον web server σας να χειρίζεται όλα τα HTML αρχεία σας µε την PHP, και τότε πραγµατικά δεν υπάρχει τρόπος ο χρήστης να καταλάβει τι έχετε κάτω από το µανίκι σας.

Τα καλύτερο πράγµα στην PHP είναι ότι είναι εξαιρετικά απλή για ένα νεοφερµένο αλλά προσφέρει πολλές προηγµένα χαρακτηριστικά για ένα επαγγελµατία προγραµµατιστή. Μην τροµάζετε όταν διαβάζετε την µακροσκελή λίστα µε τα χαρακτηριστικά της PHP. Μπορείτε να εξοικειωθείτε µέσα σε πολύ λίγο χρόνο και να αρχίσετε να γράφετε απλά script σε λίγες ώρες.

#### *4.4.2 Τι κάνει η PHP*

Οτιδήποτε. Η PHP επικεντρώνεται κυρίως στο server-side scripting, έτσι µπορείτε να κάνετε οτιδήποτε ένα άλλο CGI πρόγραµµα µπορεί να κάνει, όπως να µαζέψει δεδοµένα, να παράγει δυναµικό περιεχόµενο σελίδων, ή να στείλει και να πάρει cookies. Αλλά η PHP µπορεί να κάνει πολύ περισσότερα. Υπάρχουν τρεις κύριοι τοµείς που χρησιµοποιείται ένα PHP script.

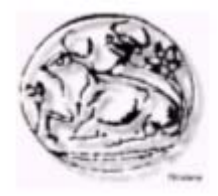

#### Α. Server-side scripting

Αυτό είναι το πιο παραδοσιακό και το κύριο πεδίο για την PHP. Χρειάζεστε τρία πράγµατα για να δουλέψει αυτό. Τον PHP µεταγλωττιστή (parser) (CGI ή server module), ένα webserver (εξηπηρετητή σελίδων) και ένα web browser ("φυλλοµετρητή"). Πρέπει να τρέξετε τον webserver, µε µια συνδεδεµένη εγκατάσταση της PHP. Μπορείτε να προσπελάσετε τα αποτελέσµατα του PHP προγράµµατος µε ένα web browser, βλέποντας την σελίδα PHP µέσα από τον server.

#### Β. Command line scripting

Μπορείτε να φτιάξετε ένα PHP script για να το τρέχετε χωρίς server ή browser. Χρειάζεστε µόνο τον PHP µεταγλωττιστή για να την χρησιµοποιήσετε µε αυτό τον τρόπο. Αυτός ο τύπος είναι ιδανικός για script που εκτελούνται συχνά µε τη χρήση της cron (σε \*nix ή Linux) ή µε τον Task Scheduler (στα Windows). Αυτά τα script µπορούν επίσης να χρησιµοποιηθούν για απλές εργασίες επεξεργασίες κειµένου.

#### Γ. Εγγραφή client-side GUI εφαρµογών

(Γραφικά περιβάλλοντα χρηστών)

Η PHP ίσως να µην είναι η πιο καλή γλώσσα για να γράψει κανείς παραθυρικές εφαρµογές, αλλά αν ξέρετε PHP πολύ καλά και θέλετε να χρησιµοποιήσετε κάποια προχωρηµένα χαρακτηριστικά της PHP στις client-side εφαρµογές σας, µπορείτε επίσης να χρησιµοποιήσετε το PHP-GTK για αυτού του είδους τα προγράµµατα. Έχετε επίσης τη δυνατότητα να γράφετε cross-platform εφαρµογές µε αυτό τον τρόπο. Το PHP-GTK είναι µια επέκταση της PHP και δεν συµπεριλαµβάνεται στην κύρια διανοµή.

Η PHP µπορεί να χρησιµοποιηθεί σε όλα τα κύρια λειτουργικά συστήµατα, συµπεριλαµβανοµένου του Linux, πολλών εκδοχών του Unix (HP-UX, Solaris και OpenBSD), Microsoft Windows, Mac OS X, RISC OS και πιθανώς σε άλλα. Η PHP υποστηρίζει επίσης τους Apache, Microsoft Internet Information Server, Personal Web Server, Netscape και iPlanet servers, Oreilly Website Pro server, Caudium, Xitami, OmniHTTPd, και πολλούς άλλους webserver. Για την πλειοψηφία των server η PHP έχει ένα module, για τους υπόλοιπους η PHP µπορεί να λειτουργήσει ως ένας CGI επεξεργαστής.

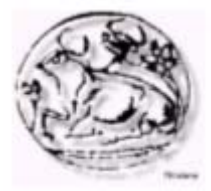

Έτσι µε την PHP έχετε την ελευθερία επιλογής ενός λειτουργικού συστήµατος και ενός web server. Επιπλέον, έχετε επίσης την ελευθερία να χρησιµοποιήσετε συναρτησιακό (procedural) ή αντικειµενοστρεφή (object oriented) προγραµµατισµό ή µια ανάµειξη τους. Αν και η παρούσα έκδοση δεν υποστηρίζει όλα τα πρότυπα χαρακτηριστικά, µεγάλες βιβλιοθήκες κώδικα και µεγάλες εφαρµογές (συµπεριλαµβανοµένης και της βιβλιοθήκης PEAR) είναι γραµµένες µόνο µε αντικειµενοστρεφή κώδικα.

Με την PHP δεν είστε περιορισµένοι να εξάγετε HTML. Οι δυνατότητες της PHP συµπεριλαµβάνουν την εξαγωγή εικόνων, αρχείων PDF, ακόµη και ταινίες Flash (χρησιµοποιώντας τα libswf και Ming) παράγονται αµέσως. Μπορείτε επίσης να εξάγετε εύκολα οποιοδήποτε κείµενο όπως XHTML και οποιοδήποτε άλλο XML αρχείο. Η PHP µπορεί να δηµιουργεί αυτόµατα αυτά τα αρχεία και να τα αποθηκεύει στο σύστηµα αρχείων, αντί να τα εκτυπώνει, αποτελώντας έτσι µια serverside cache για το δυναμικό σας περιεχόμενο.

Ένα από τα πιο δυνατά και σηµαντικά χαρακτηριστικά της PHP είναι η υποστήριξη που έχει για ένα µεγάλο σύνολο βάσεων δεδοµένων. Η συγγραφή µιας σελίδας που υποστηρίζει βάσεις δεδοµένων είναι εξαιρετικά απλή. Οι εξής βάσεις δεδοµένων υποστηρίζονται µέχρι στιγµής:

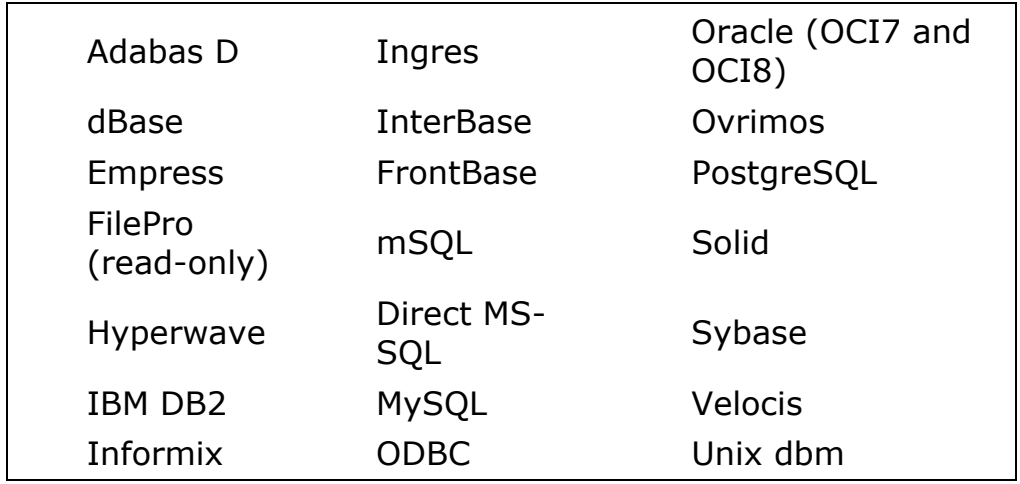

Έχουµε επίσης µια αφαιρετική επέκταση DBX βάσεων δεδοµένων (DBX database abstraction extension) που σας επιτρέπει διάφανα να χρησιµοποιείτε οποιαδήποτε βάση δεδοµένων υποστηρίζεται από αυτή την επέκταση. Επιπλέον η PHP υποστηρίζει το ODBC, το Open Database Connection standard (Ανοιχτό πρότυπο Σύνδεσης Βάσεων δεδοµένων) έτσι µπορείτε να συνδεθείτε σε οποιαδήποτε βάση δεδοµένων που υποστηρίζει αυτό το παγκόσµιο πρότυπο.

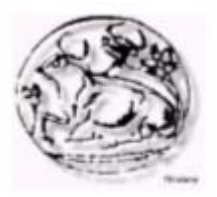

Η PHP έχει επίσης υποστήριξη για επικοινωνία µε άλλες υπηρεσίες χρησιµοποιώντας πρωτόκολλα όπως LDAP, IMAP, SNMP, NNTP, POP3, HTTP, COM (στα Windows) και αµέτρητα άλλα. Μπορείτε επίσης να ανοίξετε raw network sockets και να αλληλεπιδράσετε µε οποιοδήποτε άλλο πρωτόκολλο. Η PHP έχει ακόµη υποστήριξη για την περίπλοκη ανταλλαγή δεδοµένων WDDX µεταξύ σχεδόν όλων των Web programming γλωσσών. Μιλώντας για δια-επικοινωνία, η PHP υποστηρίζει instantiation αντικειµένων Java και τα χρησιµοποιεί διάφανα σαν αντικείµενα PHP. Μπορείτε επίσης να χρησιµοποιήσετε την CORBA επέκταση µας για να προσπελάσετε remote (αποµακρυσµένα) αντικείµενα. Η PHP έχει εξαιρετικά χρήσιµα χαρακτηριστικά επεξεργασίας κειµένων, από την POSIX επέξταση ή τις Perl regular expressions µέχρι XML parsing αρχείων. Για τη µεταγλώττιση και την πρόσβαση αρχείων XML, υποστηρίζουµε τα πρότυπα SAX και DOM. Μπορείτε να χρησιµοποιήσετε την XSLT επέκταση µας για να µετατρέπετε τα XML αρχεία σε άλλες µορφές.

Καθώς χρησιµοποιείτε την PHP στον τοµέα του ecommerce, θα βρείτε τις Cybercash payment, CyberMUT, VeriSign Payflow Pro και CCVS συναρτήσεις χρήσιµες για τα online προγράµµατα πληρωµής σας.

Τελευταίο αλλά σηµαντικό, έχουµε πολλές άλλες ενδιαφέρουσες επεκτάσεις, τις mnoGoSearch search engine συναρτήσεις, πολλά εργαλεία συµπίεσης (gzip, bz2), µετατροπές ηµερολογίου, µεταφράσεις...

Όπως βλέπετε αυτή η σελίδα δεν είναι αρκετή για να απαριθµήσει όλα τα χαρακτηριστικά και πλεονεκτήµατα της PHP.

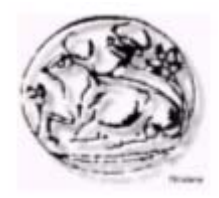

# **5<sup>ο</sup> ΚΕΦΑΛΑΙΟ**

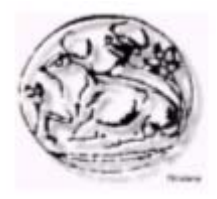

# *5.1 ΕΙΣΑΓΩΓΗ*

Ψάχνοντας στο διαδύκτιο για άλλα φαρµακεία εντοπίσαµε ότι τα περισσότερα από αυτά χρησιµοποιούν το ίδιο template (πρότυπο).

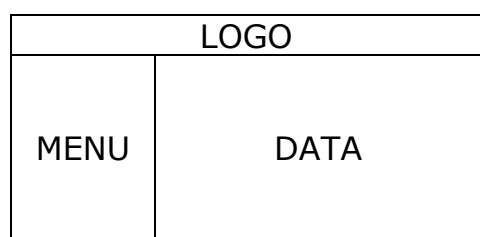

Βάση της υπάρχουσας νοµοθεσίας δεν επιτρέπετε η δηµοσίευση τιµών των προϊόντων, έτσι οι λόγοι δηµιουργίας ιστότοπου ενός φαρµακείου είναι πέρα από διαφηµιστικοί, η ενηµέρωση των πελατών για τα νέα του και για άλλα θέµατα υγεία, όπως π.χ. εφηµερίες των νοσοκοµείων ή των φαρµακείων της πόλης.

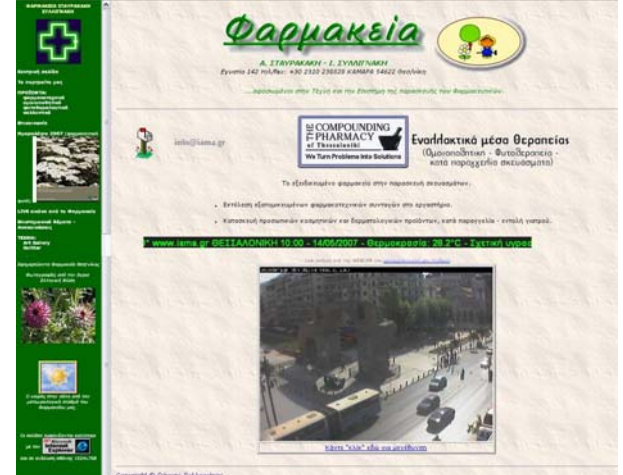

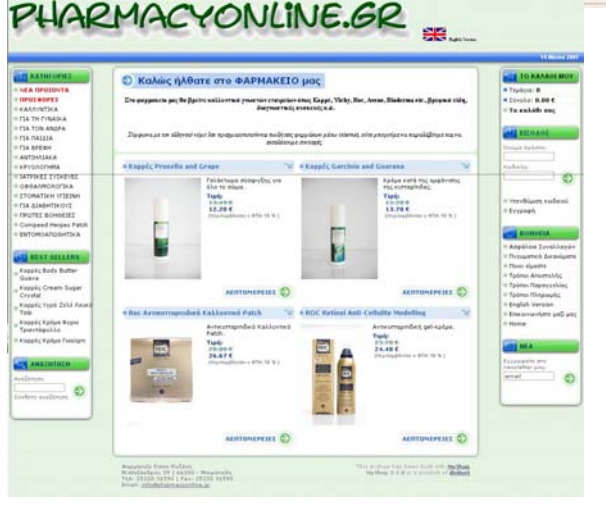

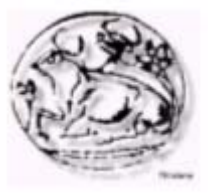

# *5.2 ΙΣΤΟΣΕΛΙ∆Α ΦΑΡΜΑΚΕΙΟΥ*

# *5.2.1 Από την πλευρά του χρήστη*

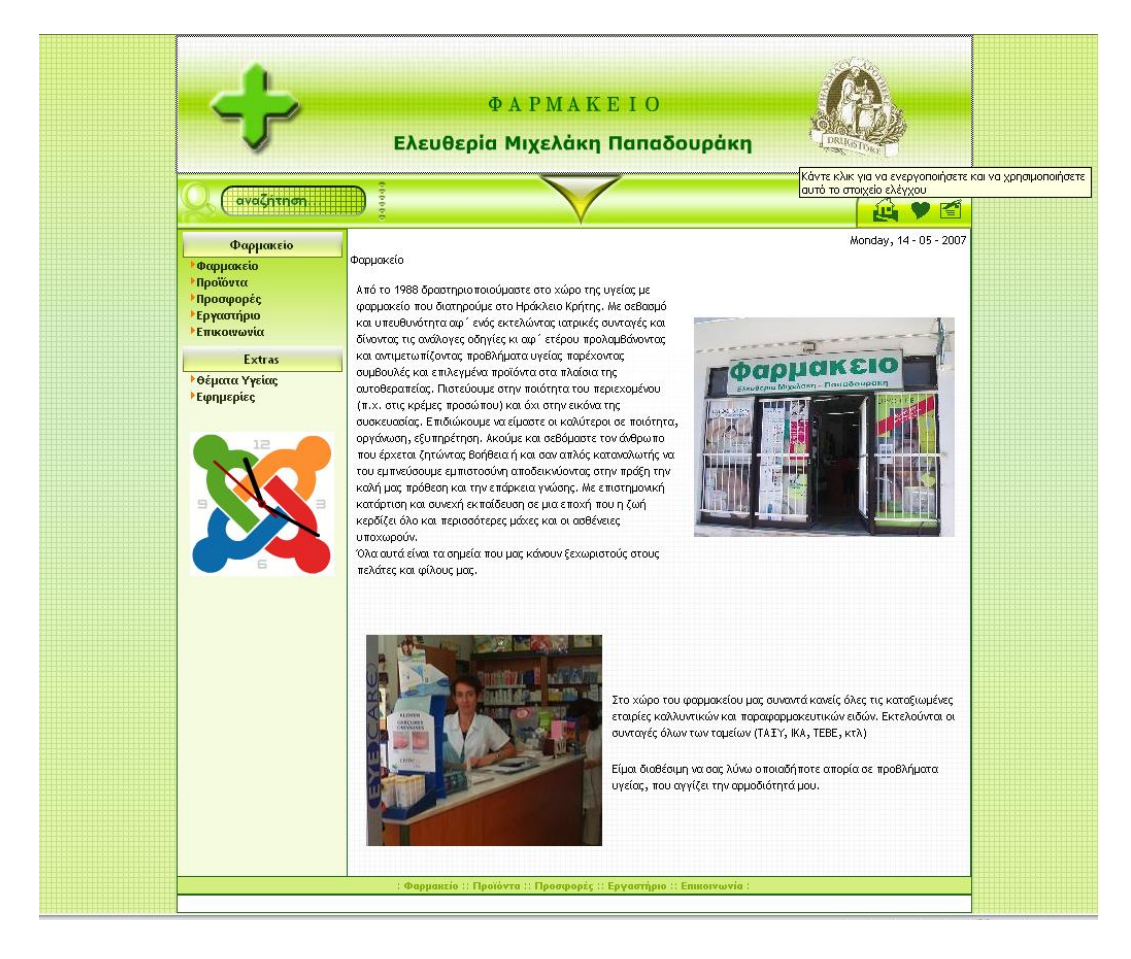

Μπαίνοντας στην σελίδα ο χρήστης µπορεί να ενηµερωθεί για τα προϊόντα καθώς και για τις προσφορές που υπάρχουν εκείνη την περίοδο στο φαρµακείο. Του δίνετε επίσης η δυνατότητα να επικοινωνήσει µε τους υπεύθυνους του φαρµακείου είτε τηλεφωνικά, µιας και υπάρχουν τα στοιχεία (τηλέφωνο, διεύθυνση) είτε και µε την αποστολή ηλεκτρονικού ταχυδροµείου. Τέλος ο χρήστης έχει τη δυνατότητα να ενηµερωθεί για διάφορα θέµατα υγείας καθώς και για τις εφηµερίες τόσο των φαρµακείων όσο και των νοσοκοµείων στην πόλη του ηρακλείου.

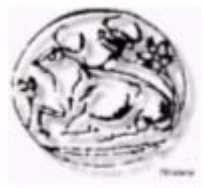

*5.2.2 Από την πλευρά του διαχειριστή*

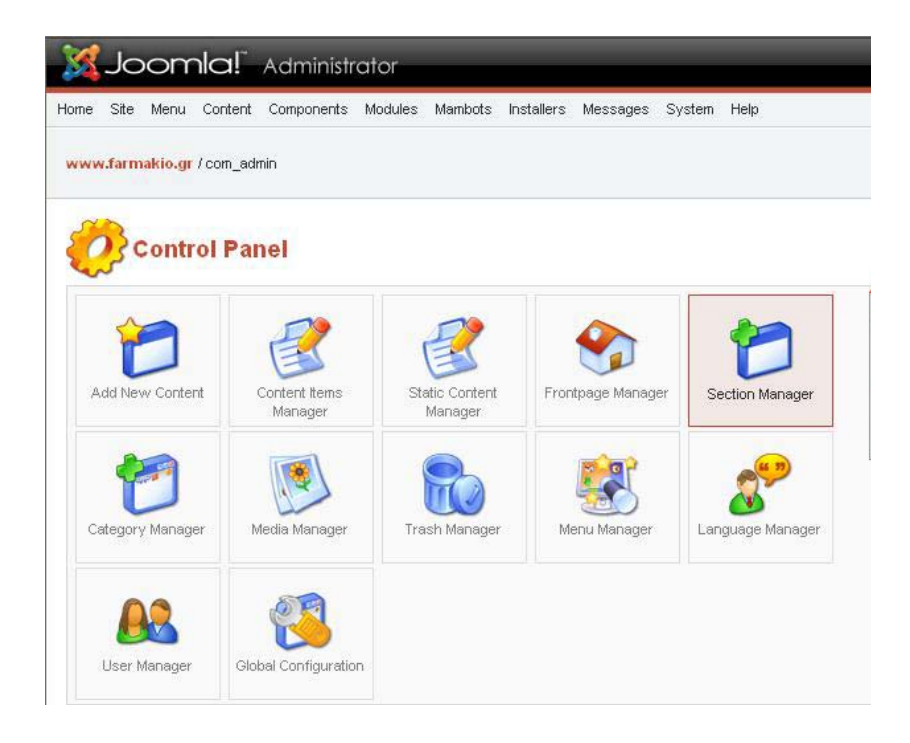

Το Mambo µέσα από τη ∆ιαχείριση Χρηστών, µας δίνει τη δυνατότητα να προσθέσουµε, να διαχειριστούµε και να αφαιρέσουµε χρήστες του ιστοτόπου. Ως χρήστες νοούνται οι επισκέπτες που έχουν εγγραφεί ως µέλη αλλά και όσους έχουµε προσθέσει εµείς.

∆ιευθυντής (Manager)**:** Τα µέλη αυτής της οµάδας έχουν πρόσβαση στις λειτουργίες δηµιουργίας περιεχοµένου και σε πληροφορίες για το σύστηµα. ∆εν έχουν δικαίωµα να επεξεργάζονται τους χρήστες, τα

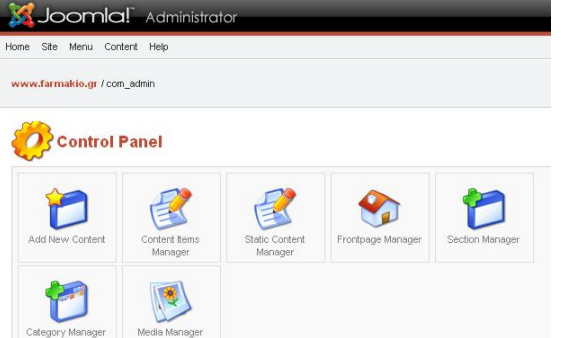

µενού, την γλώσσα της σελίδας και φυσικά ούτε τις αρχικές ρυθµίσεις (configurations).

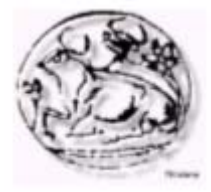

∆ιαχειριστής (Administrator):

Τα µέλη αυτής της οµάδας έχουν πρόσβαση στις περισσότερες λειτουργίες του πίνακα ελέγχου. Μπορούν να παρέµβουν στο περιεχοµένου και στις πληροφορίες για το σύστηµα. Επίσης έχουν δικαίωµα να επεξεργά-

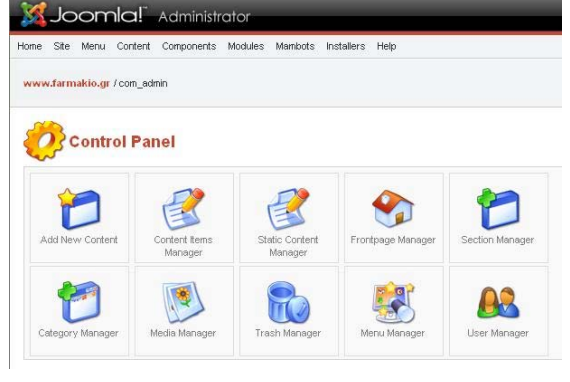

ζονται τους χρήστες, αλλά όχι τα µενού, την γλώσσα της σελίδας και φυσικά ούτε τις αρχικές ρυθµίσεις (configurations)

Υπέρ-∆ιαχειριστής (Super Administrator):

Τα µέλη αυτής της οµάδας ελέγχουν απόλυτα τον ιστότοπο. Έχουν πρόσβαση σε όλες της λειτουργίες του Πίνακα Ελέγχου.

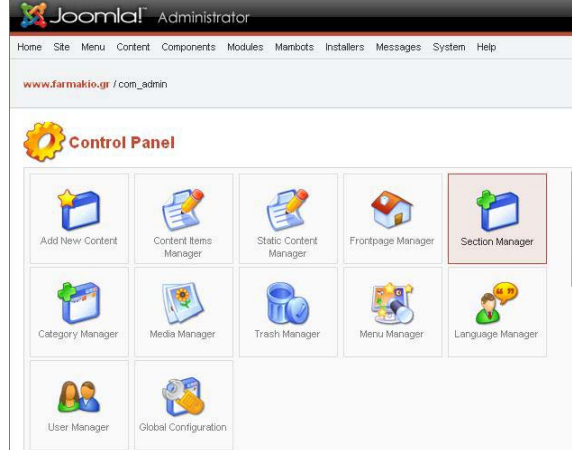

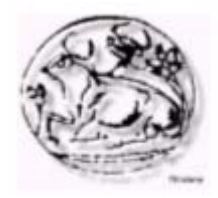

# **ΒΙΒΛΙΟΓΡΑΦΙΑ**

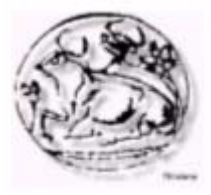

# *ΕΛΛΗΝΙΚΗ ΒΙΒΛΙΟΓΡΑΦΙΑ*

• "Ανακαλύψτε το Mambo CMS" του Ηλία Αντωνόπουλου

# *ΞΕΝΟΓΛΩΣΣΗ ΒΙΒΛΙΟΓΡΑΦΙΑ*

• "Building Websites with Mambo**"** του Hagan Graf

# *ΠΗΓΕΣ ΑΠΟ ΤΟ ∆ΙΑ∆ΙΚΤΥΟ*

- http://www.anodos.gr
- http://dide.flo.sch.gr
- http://www.go-online.gr
- http://uranus.ee.auth.gr
- http://eos.uom.gr
- http://magaz.hellug.gr
- http://www.e-yliko.gr
- http://webgrp.ceid.upatras.gr
- http://www.php.net
- http://www.MySQL.com
- http://www.w3c.org
- http://www.w3schools.com
- http://www.zend.com
- http://www.devshed.com
- http://www.phpfreaks.com
- http://www.mattkruse.com
- http://www.useit.com
- http://www.htmlhelp.com
- http://pacific.jour.auth.gr
- http://users.hol.gr